# **O'ZBEKISTON RESPUBLIKASI OLIY VA O'RTA MAXSUS TA'LIM VAZIRLIGI**

### **BUXORO DAVLAT UNIVERSITETI**

Fizika –matematika fakulteti "Axborot texnologiyalari" kafedrasi

# **ARABOV UBAYDULLO HAMROQUL O'G'LI**

# **UNIVERSITET INFORMATSION TIZIMIDA BITIRUV MALAKAVIY ISHLARINI MONITORINGINI QO'LLAB-QUVVATLOVCHI MODUL YARATISH**

5130200-"Amaliy matematika va informatika" ta'lim yo'nalishi bo'yicha bakalavr darajasini olish uchun

### **BITIRUV MALAKAVIY ISHI**

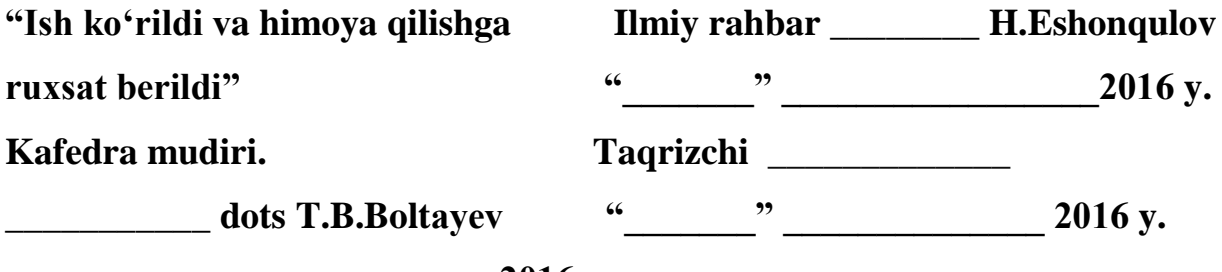

**«\_\_\_\_\_\_» \_\_\_\_\_\_\_\_\_\_\_\_\_\_\_\_\_\_2016y.**

**"Himoya qilishga ruxsat berildi"**

**Fakultet dekani \_\_\_\_\_\_\_\_\_\_ SH.M.Mirzayev**

**"\_\_\_\_\_\_\_" \_\_\_\_\_\_\_\_\_\_\_\_\_\_ 2016 y.**

# **Buxoro-2016**

# **MUNDARIJA**

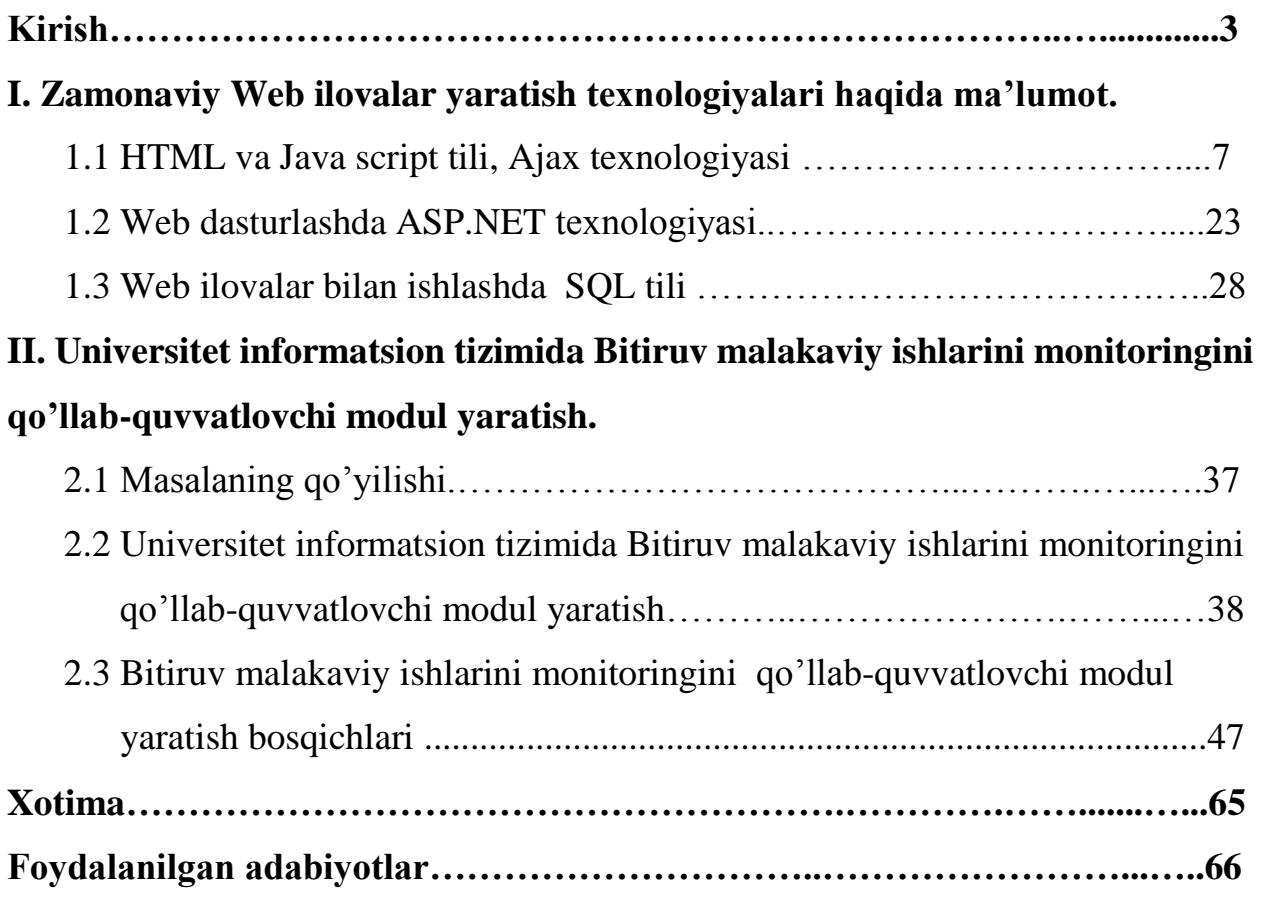

### **KIRISH**

**"O'z oldimizga qo'yilgan yuksak vazifa va marralarga erishishda zamonaviy bilim va tarbiya sohibi bo'lgan, yangicha fikrlaydigan yoshlarimiz bizning asosiy tayanchimiz va suyanchimizdir".**

### **I.A. Karimov**

 Bugungi kunda biron bir faoliyat sohasini axborot – kommunikatsiya texnologiyalarisiz tasavvur qilib bo'lmaydi. Har bir mutaxasis u qaysi sohada ishlashidan qat`iy nazar o`z vazifasini zamon talabi darajasida bajarilishi uchun axborot ishlab chiqaruvchi vositalar va ularni ishlash prinsipi haqida chuqur bilimga ega bo'lishi zarur. Informatsoin texnologiyaning rivojlanishi va axborot oqimlarining tobora ortib borishi, ma'lumotlarning tez o'zgarishi kabi holatlar insoniyatni bu ma'lumotlarni o'z vaqtida qayta ishlash choralarining yangi usullarini qidirib topishga undamoqda. Informatsion texnologiya-obyekt, jarayon yoki xodisa xolati haqida yangi sifatdagi ma`lumotlarni olish uchun foydalanadigan ma`lumotlarni yig'ish, ishlov berish va uzatish vositalari, hamda usullari majmuasidir.

 Mamlakatimiz istiqlolga erishgandan keyin uning kelajagi bo`lgan yosh avlodni tarbiyalash, unga bilim berish masalasida alohida ahamiyat berila boshlanganligi sababli, istiqlolning ilk kunlaridayoq manaviyatimizni tinglash uni yanada yuksaltirish zamonaviy talablar bilan uyg'unlashtirish asosida jahon andozalariga mos darajada chiqarishga alohida ahamiyat berib kelinmoqda. Bular ichida eng muhim qadamlardan biri O`zbekiston Respublikasi Prezidenti farmoni bilan qabul qilingan «Ta`lim to`g'risida»gi qonunlar. Ushbu qonun fuqarolarga huquqiy ta`lim asoslari bilan birga, kasb-hunar o`rgatishning yangi qirralariga zamin tayyorlaydi. Bu qonun har kimning bilim olishidan

iborat konstitutsiyaviy huquqlarini ta`minlashga qaratilgan bo`lib, yangi bilim berish darajasini olishda beqiyos samara kashf etadi.

 O`zbekiston Respublikasi Prezidenti 1997 yil 29 -avgustdagi O`zbekiston Oliy majlisi IX sessiyasidagi nutqidagi masalaga o`z munosabatini bildirib, yo`l qo`yilayotgan qator kamchiliklarga diqqatni jalb qildi. Asosiy masala, zamon talab qilayotgan, butunlay yangicha tartibdagi va yangi uslubdagi o`rta umumta`lim, o`rta maxsus ta`lim va oliy o`quv yurtlaridagi islohotlarni o`tkazishdan iboratdir. Shu sababli ham, Oliy Majlisning IX sessiyasida «Kadrlar tayyorlash milliy dasturi» qabul qilinib, unga ta`lim sohasida tub o`zgarishlar qilish vazifalari qo`yiladi. Dasturning maqsadi ta`lim sohasini tubdan isloh qilish, uning o`tish kamchiliklaridan xoli qilish, rivojlangan demokratik va davlatlar darajasidagi, yuksak axloqli, ma`naviyatli, yuqori malakali kadrlar tayyorlash tizimini yaratishdan iboratdir. SHu nuqtai – nazardan hozirda xalq ta`limi tizimida amalga oshirilayotgan isloxotlar birinchi navbatda etuk kadrlarni tayyorlashga qaratilgan.

 Jahonda va Mustaqil O`zbekistonimizda kelayotgan chuqur sotsial o`zgarishlar, uzluksiz ta`lim tizimini rovojlantirishga yangilashga va mukammallashtirishda yangicha yondashishni talab etadi. Mamlakatimizda bosqichma-bosqich amalga oshirilayotgan ta`lim sohasidagi tizimni yaratish va malakali mutaxasasislarni tayyorlashga yo`naltirilganligini aniq ko`rishimiz mumkin. Bu o`rinda akademik litsey va kasb-hunar kollejining o`rni ahamiyatlidir. Bu ta`lim bosqichida talabalarga jahon talablariga mos keladigan bilim berish va ularni zamonaviy texnika, texnologiyalar bilan muomala qila oladigan mutaxassislarni tarbiyalab etkazishga yangicha tabiiy ilm-ta`lim kontsepsiyasi yaratilmoqda. 2010 yil «Barkamol avlod yili» davlat dasturining 9-10 bandlaridagi barkamol avlod tarbiyasida eng zamonaviy raqamli elektron ta`lim tizimini joriy qilish, ta`lim tizimini zamonaviy axborot komp'yuter texnologiyalaridan keng foydalanish, ta`lim tizimini axborotlashtirishni yanada jonlantirish masalasi ilgari surilgan.

 **Bitiruv malakaviy ish mavzusining dolzarbligi:** Bu modul talabalarni berilgan Bitiruv malakaviy ishi yuzasidan hozir qaysi bosqichda ekanini, rejaga doir nima ishlarni bajarganini, bu ishlarni qay darajada bajarganini va himoyadan qanday o'tganini bilish uchun qo'llaniladi.

 **Bitiruv malakaviy ishining maqsadi:** ASP.NET web dasturlash texnologiyasi imkoniyatlaridan foydalangan holda modul yaratish.

 **Bitiruv malakaviy ishining vazifalari:** Malakaviy ish maqsadidan kelib chiqqan holda quyidagi vazifalar belgilandi. ASP.NET web dasturlash texnologiyasini imkoniyatlarini o'rganish, modul yaratishda ASP.NET texnlogiyasidan foydalanib uning imkoniyatlarini ko'rsatish.

 **Bitiruv malakaviy ishining o`rganilganlik darajasi:** Bitiruv malakaviy ishimni qilish jarayonida juda ko'p ma'lumotlarni o'rganib oldim.Ya'ni dasturni tuzish jarayonida ASP.NET texnologiyasini, SQL tili, web dasturlash tillarini va Universitetda mavjud tizim bilan bog'langan dasturlar haqida ancha bilimlarga ega bo`ldim.

 **Bitiruv malakaviy ishining predmeti:** HTML, Java script, ASP.NET texnologiyasi, SQL tili va bloklar.

 **Bitiruv malakaviy ishining ob`ekti:** Talabalar va o'qituvchilar

 **Bitiruv malakaviy ishining ilmiy farazi:** Modul yaratishda ASP.NET texnalogiyasi va SQL tillarini qo`llash.

 **Bitiruv malakaviy ishining yangiligi:** Bitiruv malakaviy ishlarni monitoringini **w**eb texnologiyasida bajarish.

 **Bitiruv malakaviy ishining amaliy ahamiyati:** Talabalarning Bitiruv malakaviy ishini bajarish jarayonida qanday ishlashini tahlil qilish, talabaning qanday bilim darajaga ega ekanini bilish, uni baholashni ko'rsatib beradi.

 **Bitiruv malakaviy ishining metodologik asoslari:** WEB arxitektura va SQL tili.

 **Bitiruv malakaviy ishining metodlari:** WEB serverni dasturlashda ASP.NET texnalogiyasidan va ma'lumotlar bazasi ma'lumotlarini ishlashda SQL tilidan faydalanildi.

 **Bitiruv malakaviy ishining tarkibi va hajmi:** Ushbu bitiruv malakaviy ishi \_\_\_\_betdan iborat bo'lib, kirish, 2 ta bob, xotima, foydalanilgan adabiyotlar ro'yxatidan iborat.

# **I. Zamonaviy web ilovalar yaratish texnologiyalari haqida ma'lumot. 1.1 HTML tili, Java script tili va Ajax texnologiyasi**

HTML tili buyruqlari teg (tag) deb ataluvchi maxsus elementlar yordamida beriladi, ya'ni uning asosini teglar tashkil etadi. Teglar < > qavs orasida berilib, ular brouzerda ko'rinmaydi, balki qulay ko'rinishga keltirish uchun xizmat qiladi. Odatda, ko'pchilik teglar ikki marta takrorlanib, jufti

bilan beriladi, ya'ni «ochilib-yopiladi». Masalan, < BODY>, < / BODY>.

HTML tili tanasida ajratib ko'rsatish uchun teglar katta harflar bilan yoziladi va < HTML > bilan boshlanib, </ HTML > bilan tugaydi. Bunda katta va kichik harflar farqlanmaydi.

Shuningdek, HTML tili andozasi bo'yicha hujjatga <HEAD> va

<BODY> teglarini kiritish tavsiya etiladi. Braozer HTML hujjatni o'qiganida, ularning borligi hujjat bo'limlarini aniq ko'rsatadi. Biroq ular bo'lmasa ham, braozer HTML — hujjatni to'g'ri o'qiydi, lekin hujjat bo'limlari bir-biridan ajralib turmaydi.

Shunday qilib, to'g'ri tuzilgan HTML — hujjat quyidagi tuzilishga ega:

 $<$  HTML  $>$ 

< HEAD>

Sarlavhaga oid ma'lumot

 $\langle$  / HEAD $>$ 

< BODY>

Hujjatning mazmuni

 $\langle$  / BODY>

 $\langle$  HTML  $>$ 

Bunda < HEAD>, < / HEAD> orasida joylashgan sarlavhaga oid ma'lumot qismida, odatda, foydalanuvchiga e'tiborli bo'lmagan, lekin brouzer uchun lozim ma'lumot beriladi.

< BODY>, < / BODY> orasiga esa uning operatorlari to'laligicha ketma-ketlikda joylashtiriladi.

Masalan :

 $<$  HTML  $>$ 

< HEAD>

 $\langle$  T1TLE $>$  My 1 web  $\langle$ TITLE $>$  (Bu darchaning sarlavhasi uchun)

< /HEAD>

 $<$  BODY $>$ 

 $\langle p \rangle$ Mening birinchi veb-sahifam $\langle p \rangle$  (Bu tahrir darchasi uchun)

< /BODY>

 $\langle$ HTML  $>$ 

 **HTML tili asosiy operatorlari va ularning tasnifi:** HTML tili operatorlardan tashkil topadi. Ularning asosiylarini ko'rib chiqamiz.

**1.** — izoh. Shu belgi orasiga joylashtirilgan ixtiyoriy matn izoh deb qaraladi. **2. A**

 $\langle A \rangle$ ... $\langle A \rangle$  — hujjatga gipermurojaat o'rnatish.

Atributlari (qo'shimcha yordamchi operatorlari, bular <A>...</A> orasida ishlatiladi): HREF, NAME, TARGET, \_blank, \_top, \_parent, \_self, TITLE, TYPE, CHARSET, HREFLANG.

**-HREF** atributi — gipermurojaatga olib boruvchi URL ta'riflovchisi vazifasini bajaradi. Masalan:  $\langle A HREF = http://www.nuu.uz \rangle$ 

O'zMU </A>. Agar yo'nalish ichma-ich joylashgan papkalarda joylashgan bo'lsa, «/» belgisi yordamida ko'rsatiladi. Agar murojaatni shu sahifadagi biror belgiga o'rnatish lozim bo'lsa, «#» belgisidan keyin ko'rsatiladi.

**-NAME** — agar gipermurojaat shu sahifaning o'ziga o'rnatilgan bo'lsa, o'tishni ushbu atribut yordamida ko'rsatish mumkin;

**-TARGET** — gipermurojaat qayerda ochilishi kerakligini ko'rsatadi:

**blank —** gipermurojaat natijasini yangi darchaga ochib beradi;

 **top —** natijani brouzerdagi barcha darchalarga ochish (maxsus FRAME lar uchun);

**parent —** natijani brouzerdagi bosh sahifa darchasiga ochish (maxsus FRAME lar uchun);

**self —** natijani joriy darchada ochish (maxsus FRAME lar uchun).

**-TITLE —** bu hujjat darchasining sarlavhasini ifodalash uchun;

**-TYPE** — gipermurojaat o'rnatilgan hujjatning MIME — turini aniqlaydi;

**-CHARSET —** gipermurojaat o'rnatilgan hujjatning yozuv kodini aniqlaydi;

**-HREFLANG —** gipermurojaat o'rnatilgan hujjatning yozuv tilini aniqlaydi.

Masalan:  $\leq a$  href=first.html#mavzu  $\mathcal{N} \circ 1$  type = «text/html» charset = «iso-8859-

6» hreflang = «ru» target=» blank»

**3. В**

 $\langle B \rangle$ ... $\langle B \rangle$  — matnni to'q-qalin shrift bilan tasvirlaydi.

Masalan:  **bir, ikki, uch**  $**5**$ **.** 

#### **4. BASEFONT**

<BASEFONT>...</BASEFONT> — hujjatda avvaldan qabul qilingan shriftning o'lchami, turi va rangini ko'rsatish uchun ishlatiladi. Odatda, matnda shrift o'lchamini bir xilda, ta'kidlashsiz ko'rsatish uchun ishlatiladi. Shrift o'lchami 1 dan (eng kichik) 7 gacha (eng katta). Ta'kidlanmasa, avtomatik ravishda 3 o'lchovida yoziladi.

Masalan:  $\triangle BASEFONT$  SIZE =  $\triangle 4$ »>

### **5. BGSOUND**

Sahifa foniga ovozni ulash. \*.mid, \*.wav, \*.au turdagi ovozli fayllarni qabul qiladi.

**-SCR** — orqali ovozli fayl joylashgan joy ko'rsatiladi;

**-LOOP** — fonli ovozning takrorlanish sonini ko'rsatish, «-1» qiymati yoki «INFINITE» ni tanlash orqali cheksiz qilib qo'yish mumkin.

Masalan: <br/> <br/> <br/> </br/>katta o'lchamli matn </big>.

### **6. BODY**

<BODY>...</BODY> — veb-sahifani to'ldiruvchi matn, deskriptorlar va boshqa ma'lumotlarni aniqlaydi, ya'ni asosiy ma'lumotlar ushbu teglar orasiga kiritiladi.Atributlari:

**-BACKROUND** — fon tasviri yoki rasmning manzilini ko'rsatish.

Masalan:  $\lt{body}$  background = «rasml.gif» ... >

**-BGCOLOR** — fon rangini ko'rsatish, bunda rang o'mida tasvir yoki rasmlardan ham foydalanish mumkin.

Masalan: <br/>body background= «rasml.gif» bgcolor=»red» ...> .

**- TEXT** — matnning asosiy rangi.

Masalan: <br/>body background=»rasml.gif» bgcolor= «gray» text= «black» ... >

**-LINK** — gipermurojaatli matn rangi.

Masalan:  $\lt{body}$  background = «rasml.gif» bgcolor = «red» text = «black» link  $=$  «blue»... >

**-VLINK** — gipermurojaatli matn tanlangandan keyingi rangi;

Masalan: <br />body background= «rasml.gif» bgcolor= «red» text=«black» link= «blue» vlink= «olive»... >

**-ALINK** — joriy gipermurojaat rangi, kursor yordamida tanlangan paytda shu rang ko'rinadi.

Masalan: <br />body background= «rasml.gif» bgcolor= «red» text= «black» link= «blue» vlink= «olive» alink= «orange»... >

#### **7. BR**

Satrni avtomatik bo'lib, keyingi satrga o'tkazish.

#### **8. DD**

Matn chap chegara bo'yicha tekislanadi. Ta'riflar ro'yxati (DL) ichida ishlatiladi. Masalan: <dl>

<dt> Birinchi pog'ona

 <dd> Ikkinchi pog'ona</dd>  $<$ /dl>

#### **9. DL**

<DL>...</DL> — ta'riflar ro'yxatini ko'rsatadi. Ichida <DT> teg orqali aniqlanayotgan termin, <DD> teg bilan esa termin ta'rifi beriladi.

Masalan: <dl>

<dt>termin

<dd> termin ta'rifi <dd>

 $\langle d$ l $>$ 

# **10. EMBED**

Sahifadagi bajariluvchi obyektlar uchun zarur bo'lgan vositalar joylashgan joyni ko'rsatish yoki avtomatik bajariladigan qilish. Masalan:

Flash, VRML, QuickTime, Adobe Acrobat va boshqa vositalar orqali.

SCR — orqali obyekt (fayl) ning joylashgan joyi yo'lini ko'rsatish.

## **11. FONT**

<FONT>...</FONT> — shrift parametrlarini ko'rsatadi.

Atributlari:

**-SIZE** — matn o'lchamini ko'rsatish;

**-COLOR** — matn rangini ko'rsatish;

**-FACE** — shrift nomini ko'rsatish, shuningdek bir nechta shriftni ham o'rnatish mumkin.

Masalan:  $\le$  font face = «Arial, Helvetica, sans-serif size = «3» color = «ed» > qizil rang, o'lchami uch </font>

# **12. HI**

Matn qismi yoki holati.

<H1>...</H1> — birinchi pog'ona sarlavhalari (eng kattasi).

Atributlari:

**-ALIGN** — Tekislashni aniqlash.

Masalan: <hl align= «center» ... > ... </hl>

**-FONT** — berilgan matn qismi shriftini ko'rsatish.

Masalan:  $\langle$ hl align = «center» font = «Verdana» ... > ...  $\langle$ hl>

**-SIZE** — shrift o'lchamini ko'rsatish.

Masalan:  $\langle$ hl align = «center» font = «Verdana» size = «3» >

 $\ldots$   $\langle$ hl>

# **13. H2**

<H2>...</H2> — ikkinchi pog'ona sarlavha. Umuman olti xil sarlavha mavjud. Ularning qolgan to'rttasi <H3>,<H4>,<H5>,<H6 (eng kichigi)> bilan belgilanadi.

### **14. HR**

<HR> — gorizontal chiziq (chizg'ich) qo'yadi.

**15. I**

 $\langle I \rangle$ ... $\langle I \rangle$  — matnni yozma shrift bilan tasvirlaydi.

 $\langle i \rangle$  Bir, ikki, uch  $\langle i \rangle$ .

**16. IMG**

<IMG> — sahifada rasm joylashtirishda ishlatiladi.

Masalan: <IMG SRC= «photol.JPG»>, bu yerda photol — sizning vebsahifangizdagi fayl bilan bitta katalogda turgan rasm nomi.

Atributlari:

**-SCR** — rasm joylashgan joyni ko'rsatish;

**-ALT** — rasm ochilguncha yoki ochilmay qolganda tegishli matnli satr kiritish;

**-ALIGN** — tasvirda matnning holatini ko'rsatish:

top — yuqori chegara bo'yicha; bottom — pastki chegara bo'yicha; left — chap chegara bo'yicha; right — o'ng chegara bo'yicha; center — markaz bo'yicha.

**-WIDTH** — rasm kengligi;

**-HEIGHT** — rasm balandligi;

**-HSPACE** — gorizontal bo'yicha tasvirgacha bo'lgan bo'sh maydonni aniqlash;

**-VSPACE** — vertikal bo'yicha tasvirgacha bo'lgan bo'sh maydonni aniqlash;

**-BORDER** — tasvir atrofidagi chiziq o'lchamini ko'rsatish;

**-NAME** — tasvir nomini aniqlaydi.

Masalan:  $\langle \text{img src} = \langle \text{file 1 gif} \rangle \text{ alt} = \langle \text{MY Home: home} \rangle \text{ width}$ 

 $= \langle 75 \rangle$  height =  $\langle 100 \rangle$  name =  $\langle \langle \rangle$  MY Home: homel v vspace =  $\langle 5 \rangle$ 

hspacem=  $\langle 5 \rangle$  border =  $\langle 2 \rangle$ 

# **17. LI**

 $\langle L1 \rangle$ ... $(\langle L1 \rangle)$  — ro'yxatdagi har bir element boshlanishini aniqlaydi (odatda, <OL>...</O L> yoki <UL>...</UL> ro'yxat teglari orasida ishlatiladi ).

**-VALUE** — ro'yxat yozilish tartibini (nomer boshini) aniqlaydi.

**-TYPE** — ro'yxatdagi nomerlash turini ko'rsatadi.

Masalan:  $\langle$ li value =  $\langle$ 5» ...  $\langle$ /li>

### **18. OL**

<OL>...</OL> — to'liq tartiblangan ro'yxatni aniqlaydi.

Atributlari:

**-TYPE** — tartiblangan ro'yxat turini ko'rsatish;

**- 1** — arab raqamlari yordamida tartiblash;

- **A** katta harflarda tartiblash;
- **a** kichik harflarda tartiblash;
- **I** rim raqamlarida tartiblash;
- **i** kichik rim raqamlarida tartiblash;
- **START=n** nechadan boshlanishi;
- **COMPACT** ro'yxatni ixcham ko'rinishda tasvirlash uchun ishlatiladi.

Masalan:

<OL TYPE=I START=15>

<LI> Dasturlash

<LI> Algoritmlash

<LI> Loyihalash

 $<$ /OL>

Natijasi:

XV. Dasturlash

XVI. Algoritmlash

XVII. Loyihalash

# **19. P**

 $\langle P \rangle$ ... $\langle P \rangle$  — abzas (xat boshi)ni aniqlaydi.

Atributlari:

**ALIGN** — tekislashni aniqlash;

- **left** chap chegara bo'yicha;
- **right** o'ng chegara bo'yicha;
- **center** markaz bo'yicha;

**- justify** — kengligi bo'yicha (eniga);

 $\langle p \rangle$  align = «Justify» = ...  $\langle p \rangle$ 

### **20. PRE**

<PRE>...</PRE> — oldindan formatlangan matnni aniqlaydi, matn holatini saqlaydi.

Masalan: <pre> Probellami tekshirish </pre>.

## **21. SCRIPT**

Java Script kodini aniqlaydi.

### **22. SUB**

Matnni quyi indeks kabi ifodalash

Masalan:  $\langle \text{sub} \rangle$  bir, ikki, uch  $\langle \text{sub} \rangle$ 

### **23. SUP**

Matnni yuqori indeks kabi ifodalash

Masalan:  $\langle \text{sup} \rangle$  bir, ikki, uch  $\langle \text{sup} \rangle$ 

### **24. TABLE**

Jadval yaratishda ishlatiladi.

<TABLE> ... </TABLE>

<TABLE ... > ichida atributlari yoziladi.

Atributlari:

**- BORDER** — jadval chegarasi chiziq kengligini ko'rsatish.

Masalan: Ctable border =  $\langle 2 \rangle$  ... > ...  $\langle$  /table>

**- ALIGN** — gorizontal bo'yicha tekislash.

 $\bullet$  **left** — chap chegara bo'yicha tekislash;

**o** right — o'ng chegara bo'yicha tekislash;

**о center** -- markaz bo'yicha tekislash.

Masalan:  $\lt$ table border = «2» align = «center»... > ...  $\lt$ /table>

- **WIDTH, HEIGHT** — kengligi va balandligi. Odatda, piksel yoki foizlarda beriladi.

Masalan:  $\lt$ table border = «2» align =»center» width = «300» height = «100%»... > ... </table>

**- CELLSPACING** — Qo'shni yacheykalar orasining kengligini ko'rsatish, piksel yoki foizlarda beriladi.

Masalan: Ctable border =  $\langle 2 \rangle$  align =  $\langle$  center $\rangle$  cellspacing =  $\langle 5 \rangle$ ... > ... </table>

**- CELLPADDING** — yacheykalardagi ma'lumot va chiziq chegarasi orasining kengligini ko'rsatish, piksel yoki foizlarda beriladi.

Masalan:  $\lt$ table border = «2» align = «center» cellspacing = «5» cellpadding  $=\text{\ensuremath{\ll}}10\%$  ... > ...  $\text{\ensuremath{\ll}}$  /table>;

**- FRAME** — jadvalda qaysi chegaralami ko'rsatish va qaysilarini ko'rinmaydigan qilish;

**- BGCOLOR** — jadval foni rangini ko'rsatish.

Masalan:  $\lt$ table bgcolor = «green» border = «2» align = «center» ... > ... </table>

**- BORDERCOLOR** — jadval chegarasi rangi;

**- BACKGROUND** — jadval foni sifatida tasvirdan foydalanish.

**25. TD**

<TD>...</TD> — jadval satrida alohida yacheykani ramkaga oladi.

**26. TH**

<TH>...</TH> — jadval sarlavha yacheykasi uchun ishlatiladi.

#### **27. TITLE**

<TITLE>...</TITLE> — sarlavhani tashkil etadi. Ushbu teglar orasida brouzerda hujjat nomini ko'rsatish mumkin.

### **28. TR**

 $\langle TR \rangle$ ... $\langle TR \rangle$  — jadvalda satming boshi va oxiri.

Jadval satrini aniqlaydi. Odatda, jadvalda <TH> yoki <TD> teglari bilan ishlatiladi.

### **29. U**

 $\langle U \rangle$ ... $\langle U \rangle$  — matnni ostki qismi chizilgan holda tasvirlaydi.

Masalan:  $\langle u \rangle$  Bir, ikki, uch  $\langle u \rangle$ .

### **30. UL**

<UL>...</UL>

Markerli ro'yxat yaratish. <LI> yordamida beriladi.

Atributlari:

- **TYPE** marker turini ko'rsatish;
- **disc** bo'yalgan doira;
- **circle** bo'yalmagan doira;
- **square** kvadrat;
- **COMPACT** matn ko'rinishini ixchamlashtirish.

Masalan: <ul type=square> <li> Bir <li> Ikki<li> Uch <li>

To'rt  $\langle$ li> Besh  $\langle$ /ul>

Natijasi:

- Bir
- Ikki
- Uch
- To'rt
- Besh

1. Web sayt tayyorlaydigan dastur, masalan: Dreamweaver, yoki FrontPage,

yoki boshqasi… **Agar yuqoridagi dasturning birortasi bo´lmasa, sizga oddiy Notepad (Bloknot) ham yetadi.**

2. Browser, masalan Opera, Internet Explorer, yoki MozillaFirefox, va hkz \*\*\*\* \*\*\* \*\*\*

JavaScript kodlari ushbu satrlar orasida yoziladi:

**<script type="text/javascript">**

*Bu yerda java script kodlari yoziladi*

**</script>**

Yoki

# **<script language="javascript">**

*Bu yerda java script kodlari yoziladi*

**</script>**

Yoki

# **< script >**

*Bu yerda java script kodlari yoziladi*

# **</script>**

\*\*\* \*\*\* \*\*\*

Bloknot (yoki boshqa dastur) ni ochamiz va mana bu kodni yozamiz:

```
\langlehtml><head>
<title>Sarlavha</title>
</head>
<body>
<script type="text/javascript">
alert("Salom dunyo urra urra urra!!!")
</script>
</body>
\langlehtml>
```
Keyin save as (Saqlash) ni bosib **fayl.html** deb nomlaymiz.

Saqlangan faylni ochamiz, nima yuz berdi ? Quyidagi rasmdagidek oyna ochiladi…

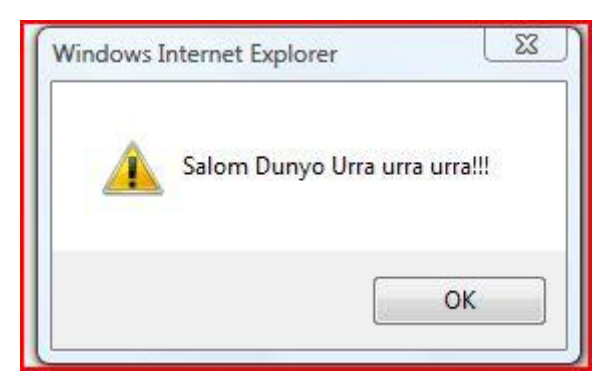

# *Bu qanday ro´y berdi ?*

Etibor bering <body **onload**="**alert**('Salom Dunyo Urra urra urra!!!')"> ushbu kodda

**onload** degani- sahifa yuklanish zahoti qandaydir hodisa yuz bersin, Qaysi hodisa

?!, albatta **alert** degan hodisa, alert bu ogohlnatirish oynasi hisoblanadi. Agar istasangiz alert o´rniga **confirm** yoki **prompt** yozish ham mumkin, Agar qiziqsangiz o´rniga qo´yib tekshirib ko´ring *confirm("Salom dunyo urra urra urra!!!")*

yoki

*prompt("Salom dunyo urra urra urra!!!")*

*masalan*

<html>

<head>

<title>Sarlavha</title>

</head>

<body>

```
<script type="text/javascript">
prompt("Salom dunyo urra urra urra!!!")
</script>
```
</body>

</html>

\*\*\* \*\*\* \*\*\*

Ogohlantirish oynasini boshqa usullardayam chiqarish mumkin, Yuqoridagi usulimizda sahifa yuklanish zahotiyoq Oyna ochilgan edi. Endi esa qandaydir yozuvni bosgandan so´ng ogohlantirish oynasi ochiladigan qilamiz. Demak boshladik

Har doimgidek bloknot (Notepad, yoki WordPad), yoki boshqa tekst redaktorini olamiz… va unga ushbu kodni qo´yamiz:

```
<html>
<head>
<title>Sarlavha</title>
</head>
<body>
<script type="text/javascript">
function ogohlantir() {
alert("Salom hammaga")
}
</script>
<p onclick="ogohlantir()">Bu yerga sichqoncha bilan bosing</p>
</body>
</html>
```
Yuqoridagi kodni qisqaroq usulda ham yozish mumkin:

<html>

<head>

```
<title>Sarlavha</title>
```
</head>

<body>

**<p onclick="alert( 'Salom dunyo' )">Bu yerga sichqoncha bilan bosing</p>**

</body>

</html>

Yuqoridagi kodda onclick komandasi manosi shu-ki: biror obektga (matn, rasm va boshqaga) sichqoncha bilan bosilsa qandaydir hodisa yuz berishi kerakligini anglatadi.

**DIQQAT !!!** Qo´shtirnoqlarga etibor bering **"alert( 'Salom dunyo' )"** bulardan biri ikkitalik qo´shtirnoq " ", o´rtadagisi esa bittalik qo´shtirnoq ' '

onclick o´rniga boshqa buyruqni ham qo´yish mumkin, masalan **onmouseover**

 $\langle$ html $>$ 

<head>

<title>Sarlavha</title>

</head>

<body>

**<p onmouseover ="alert( 'Salom dunyo' )">Bu yerga sichqonchani olib keling</p>**

</body>

</html>

Bunda siz sichqoncha strelkasini yozuv ustiga olib kelgan zahotiyoq ogohlantirish oynasi ochiladi.

\*\*\* \*\*\* \*\*\*

Biz siz bilan yozuvga bosilganda hodisa yuz berishini o´rgandik, Ammo yozuvdan tashqarida sichqonchani bosganda hech narsa bo´lmaydi. Keing shunday kod yozamiz-ki, web sahifani har-qanday joyiga sichqoncha bilan bosganda ogohlantirish oynasi ochilsin.

Buning uchun mana bu kodni yozamiz:

```
<html>
<head>
<title>Sarlavha</title>
</head>
<body>
<script type="text/javascript">
document.onclick="alert('Salom butun dunyoga')"
</script>
</body>
</html>
```
\*\*\* \*\*\* \*\*\*

Web saytimizda birorta rasm bo´lsa, anashu rasmga bosilganda biror ogohlantirish yozivi ochiladigan qilsak: Birorta rasm olamiz uni nomini **tasvir.jpg** deb ataylik Keyin mana bu kodni yozamiz, Qarabsizgi rasm ustiga bosilganda ogohlantrish oynasi ochiladi… Marhamat

```
\langlehtml><head>
<title>Sarlavha</title>
</head>
<body>
<img src="tasvir.jpg" width="300" height="500" border="2" alt="rasmga 
bosing" onclick="alert('Salom rasm')" />
</body>
</html>
```
Xuddiu shu yuqoridagi kodning boshqacha varianti ham bor, O´zingizga qulay bo´lganini tanlayverasiz…

```
\langlehtml><head>
<title>Sarlavha</title>
</head>
<body><script type="text/javascript">
function ogohlantir() {
alert("Salom rasm bu mening rasmim ")
}
</script>
<img src="tasvir.jpg" width="300" height="500" border="2" alt="rasmga 
bosing" onclick="ogohlantir()" />
</body>
</html>
```
\*\*\* \*\*\* \*\*\*

Faraz qiling Sizning saytingizdagi birorta sahifa hali tayyor emas, ammo o´sha sahifaga kiruvchi menu mavjud… Saytga kirgan odam menuga bosganda hali tayyor bulmagan sahifani ko´rishi juda noqulay. Bazida xatolik 404 degan narsa chiqishi userni asabini buzadi. Ana shu muammoni quyidagi usulda hal etish mumkin. Usha tayyor bulmagan sahifaga olib boruvchi linkga java script bilan ogohlantirish oynasi ochiladigan qilasiz. Masalan mana bunday:

<html>

<head>

<title>Sarlavha</title>

</head>

<body>

**<a href="javascript: alert('Salom bu yerga kirish mumkin emas')"> Bu linkga bosing marhamat </a>**

</body>

</html>

# **1.2. Web dasturlashda ASP.NET texnologiyasi**

# **ASP.NET da fayllarni uzatish.**

**File Result** sinfi mijozga fayllarni uzatadi. Ammo bu sinf abstraktli, aslida bizlar merosxo`rlar bilan ishlaymiz:

- **FileContentResult:** fayldan o`qilgan, baytlar massivini mijozga uzatadi.
- File Path Result: faylni to`g`ridan to`g`ri serverdan uzatadi.
- **File StreamResult:** bu sinf oqimni yaratadi System.IO.Stream ob`yekti orqali faylni o`qib chiqadi va faylni mijozga uzatadi.

Ko`rsatilgan uchta usulda File metodi ishlatiladi, qaysisi File Result ob`yektini qaytaradi. Faqat tanlangan usulga qarab, bu metodning tegishli qayta yuklangan versiyasi ishlatiladi.

Fayl tizimidan faylni uzatish uchun (File Path Result ob`yektni ishlatish), File metodida uchta parametrni ko`rsatamiz:

Server tomonida faylga yo`l, ichidagi narsalar tipi va kutib olgan tomon uchun fayl nomi (fayl nomi zarur emas).

*public FileResult GetFile()*

```
{
   // Put' k faylu
   string file_path = Server.MapPath("~/Files/PDFIcon.pdf");
   // Tip fayla - content-type
   string file_type="application/pdf";
   // Imya fayla - neobyazatel'no
   string file_name = "PDFIcon.pdf";
   return File(file_path,file_type,file_name);
}
```
Loyihadagi FilesPDFIcon.pdf fayli bor. **Server MapPath** metodi loyihaning ichida katalogdan resursga to`liq yo`lini sozlash imkonini beradi. Absolyut yo`llarni ishlatish ham mumkin, fayl tizimining har qanday fayli murojaat qilib, masalan: *string file-path=C "S:\Book\PDFIcon.pdf".* Agar bizlar Home/GetFile yo`li bilan murojaat qilsak, bu faylni lokal kompyuterga saqlashni tavsiya qiladi.

F:EcntentResult sinflari xuddi shunga o`xshash tarzda ishlay dilar, faqat fayl nomi joyida File metodida baytlar massivi ko`rsatiladi, qaysisiga fayl o`qib tushirildi:

```
// Baytlar massivini jo`natish
public FileResult GetBytes()
{
   string path = Server.MapPath("~/Files/PDFIcon.pdf");
   byte[] mas = System.IO.File.ReadAllBytes();
   string file_type = "application/pdf";
   string file_name = "PDFIcon.pdf";
   return File(mas, file_type, file_name);
}
```
Agar bizlar File Stream Result ob`yektini qaytarmoqchi bo`lsak, bunda File metodida, birinchi argument bo`lib Stream ob`yekti ishlatiladi, yuborilayotgan fayl uchun:

```
// Otpravka potoka
public FileResult GetStream()
{
   string path = Server.MapPath("~/Files/PDFIcon.pdf");
        // Ob`yekt Stream
   FileStream fs = new FileStream(path, FileMode.Open);
   string file_type = "application/pdf";
   string file_name = "PDFIcon.pdf";
   return File(fs, file_type, file_name);
}
```
### **HttpContext. So`rov konteksti. Kuklar.**

Kim php ishlagan bo`lsa agar, ular s – sarvar ob`yektini va o`zgaruvchan qatorini biladilar. Bular orqali so`rov haqida ma`lumot olish mumkin: brauzer haqida, IP-manzili haqida va izoh httpContext ob`yektida ASP.NET.MVC bunday harakatlarni bajarish imkonini beradi. Kontrollerda ham Controller Context ob`yektiga murojaat qilsak, bu ob`yektning Http Context xossasi xuddi shu harakatni bajarish imkonini beradi. Ammo, ular farq qiladi. Http Context ob`yekti konkret http-so`rovning ma`lumotlarini tasvirlaydi, qaysilariga dasturli ilova ishlov beradi. Controller Context esa Http - so`rovning ma`lumolarini berilgan kontrollerga qarashli tasvirlaydi.

So`rov haqida ma`lumot Request xossasida saqlanadi. **HttpContext.Request** sinf ob`yekti, Http Request Base sinfidan meros saqlaydi. Ba`zilarini ko`rib chiqamiz:

- Foydalanuvchi brauzerni olish: **HtppContext.Request.Browser**
- Ba`zan faqat brauzerning o`zi kamlik qiladi, bunda foydalanuvchi agentiga murojaat qilish mumkin: **HtppContext.Request.User Agent.**
- Url-so`rovini olish: **HtppContext.Request RawUzl.**
- Foydalanuvchining IP-manzilini olish: **HtppContext. Request.UserHost Address.**
- Refererni olish: HttpContext. Requst. UrlRefferrer=null?"" htpp Context.Request.URL Referrer. AbsoluteUri. Referer aniqlanmagan bo`lishi mumkin, bunda oldindan ko`ramiz u null ga teng emasmi. Masalan:

```
public string Index()
{
   string browser = HttpContext.Request.Browser.Browser;
   string user_agent = HttpContext.Request.UserAgent;
   string url = HttpContext.Request.RawUrl;
   string ip = HttpContext.Request.UserHostAddress;
   string referrer = HttpContext.Request.UrlReferrer == null ? "" : 
HttpContext.Request.UrlReferrer.AbsoluteUri;
   return "<p>Browser: " + browser+"</p><p>User-Agent: 
"+user_agent+"</p><p>Url zaprosa: "+url+
     "</p><p>Referer: " + referrer + "</p><p>IP-adres: "+ip+"</p>";
}
```
htpp Context.Requestning yana bir qator xossalari bor, ularni hujjatlardan ko`rish mumkin.

**Kuklar bilan ishlash.** Kuklarni olish uchun, quyidagi xossani ishlatamiz:

*HttpContext.Request.Cookies:*

*string id =HttpContext.Request.Cookies["id"].Value;*

Bu erda, agar mijoz tarafida "id" kuki urnatilgan bo`lsa, bizlar uning qiymatini olamiz.

Kukning qiymatini olishdan oldin, kuklarni o`rnatish kerak. Buning uchun string id-Htpp.Context.Request.Cookies ["id"] Value= "sa-4353w".

**Javobni uzatish**. HttpResponse ob`yekti, htppContext, Response xossasini saqlanadi, qaysisi mijoz tomoniga ba`zi qiymatlarni uzatadi. Masalan, kuklarni. Bu xossa yordamida bizlar boshqa ob`yektlarni ham uzatishimiz mumkin.

Masalan, javobning kodirovkasini: HttpContext.Response.Charset= "iso-8859-2";

Javobni boshqarish metodlar yordamida ham mumkin. Masalan, AddHeader metodi, javobga qo`shimcha sarlavha qo`shadi.

Bundan tashqari, mijozga so`rovning javobini uzatish uchun, kontroller harakatlariga View metodini chaqirish zarur emas. Bizlar bemalol httpContext.Respone.Write metodini ishlatimiz mumkin:

```
public string ContextData()
{
   HttpContext.Response.Write("<h1>Hello World</h1>");
   string user_agent = HttpContext.Request.UserAgent;
   string url = HttpContext.Request.RawUrl;
   string ip = HttpContext.Request.UserHostAddress;
   string referrer = HttpContext.Request.UrlReferrer == null ? "" : 
HttpContext.Request.UrlReferrer.AbsoluteUri;
   return "<p>User-Agent: "+user_agent+"</p><p>Url zaprosa: "+url+
     "</p><p>Referer: " + referrer + "</p><p>IP-adres: "+ip+"</p>";
}
```
yoki bunday:

```
public void ContextData()
{
   HttpContext.Response.Write("<h1>Hello World</h1>");
}
```
Bu erda httpContext.Respone.Write metodi, oqimning ichini aniq narsalar bilan tto`ldiradi, qaysisi parametr deb uzatilgan. Lekin, reallikda Ation Result ob`yektlarni yaratadigan metodlarni ishlatish osonroq, masalan, ifodalar.

### **Foydalanuvchini aniqlash.**

httpContext ob`yekti foydalanuvchini aniqlaydi:

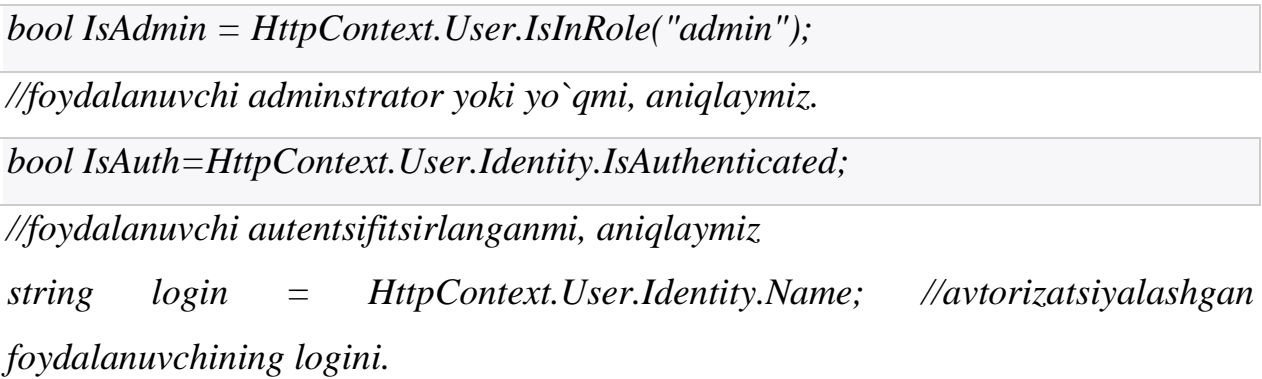

### **1.3 Web ilovalar bilan ishlashda SQL tili**

 Ma'lumotlar bazasi dunyosi tobora yagona bolib bormoqda. Bu jarayon har xil kompyuter muhitlarida faoliyat ko'rsatuvchi axborot tizimlarini hosil qilishda qo'llanuvchi yagona standart til yaratishni talab qildi.

Buyruqlar to'plamini bilgan foydalanuvchilarga standart til, ular shaxsiy kompyuter tarmoq ishchi stansiyasida yoki katta EHM da ishlashidan qat'iy nazar, ma`lumot yaratish, izlash va uzatishga imkon beradi.

 SQL (Structured Query Language, odatda ≪sikvel≫ deyiladi), ma'nosi — Tarkiblangan so'rovlar tili. Bu relyatsion Ma'lumotlar bazalarida ishlashga imkon beradigan tildir. Bu til ifodalarining xususiyati shundan iboratki, ular malumotlarni qayta ishlash protseduralariga emas, natijalariga yo'naltirilgandir.

SQL o'zi ma`lumotlar qayerda joylashgani, indekslar qandayligini va, hatto, amallarni qanday izchillikda qollasa bo`lishini aniqlaydi; bu tafsilotlarni ma'lumotlar bazasiga so'rovlarda ko'rsatish kerak emas. SQL tili IBM kompaniyasida MBBT DB2 yaratish jarayonida ishlab chiqilgan va keng ko`lamda RISC protsessorli mashinalarda UNIX tizimlar asosida hamda meynfreymlarda, super kompyuterlar asosida qurilgan katta hisoblash tizimlarida qo`llanilgan. Shu bilan birga, u mustaqil bo`lmasdan, PL/SQL va Transact-SQL kabi ichki dasturlash

tillariga inkapsulyatsiya qilinadi. 1986-yilda, ANSI (American National Standart Institute) SQL tilining rasmiy standartini ishlab chiqdi, 1992- yilda bu standart kengaytirildi. Butun til 30 ga yaqin operatorlarga ega bolib, ba'zi versiyalarida sal ko'proq, ba'zilarida sal kamroqdir. Har qanday MB har xil obyektlarga, ya'ni jadvallar, protseduralar, funksiyalar, tasavurlar, ketma-ketliklar va hokazolarga ega.

 ≪Kliyent-Server≫ texnologiyasiga ko'ra, foydalanuvchi EHM (Kliyent) lar so'rovlari maxsus Ma'lumotlar serverlarida (Server) qayta ishlanadi, foydalanuvchi EHM larga faqat so'rovni qayta ishlash natijalari qaytariladi. Tabiiyki, Server bilan muloqot qilish uchun yagona til kerak va bunday til sifatida SQL tanlangan.

Shuning uchun hamma zamonaviy relyatsion MBBT versiyalarida (DB2, Oracle, Ingres, Informix, Sybase, Progress, Rdb) va, hattoki, norelyatsion MBBT versiyalarida (masalan, Adabas) ≪Klient-Server≫ texnologiyasi va SQL tilidan foydalaniladi. SQL tilida ma'lumotlarni jadval ko'rinishda tasvirlashga yo'naltirilgan amallar konsepsiyasi ko'p bo'lmagan (30 dan kam) ifodalardan iborat kompakt til yaratishga imkon berdi. Ikki xil: Interaktiv va Joylashtirilgan SQL mavjud. Ko'p hollarda ikkala forma bir xil ishlaydi, lekin ikki xil foydalaniladi. Interaktiv SQL Ma'lumotlar bazasining o'zida faoliyat ko'rsatadi va buyurtmachi foydalanishi uchun chiqish hosil qilishda ishlatiladi. SQLning bu formasida siz buyruq kiritsangiz, u darrov bajariladi va darhol natijani(agar u mavjud bo'lsa) ko'rishingiz mumkin. Joylashtirilgan SQL boshqa tilda yaratilgan dasturga joylashtirilgan SQL buyruqlardan iborat.

 SQLning interaktiv va joylashtirilgan formalarida ko'p sonli guruhlar yoki subbolimlar mavjud. Ular ANSI tomonidan e'tiborga olingan va konseptual darajada foydali, lekin ko'pchilik SQL dasturlar ularni alohida qayta ishlamaydi, shuning uchun ular aslida SQL buyruqlarining funksional kategoriyalaridir.

- DDL (Ma'lumotlarni Ta'riflash Tili) — ANSI da sxemani ta'riflash tili, obyektlarni (jadvallar, indekslar, tasavvurlar va hokazo) yaratuvchi buyruqlardan iborat.

- DSL (Ma'lumotlarni O'zgartirish Tili) — bu jadvallarda qanday qiymatlar saqlanishini istalgan daqiqada aniqlovchi buyruqlar majmuasi.

<sup>29</sup>

- DCL (Ma'lumotlami Boshqarish Tili) foydalanuvchiga ma`lum obyektlar ustida malum ta'sir o'tkazishga ruxsat berish yoki bermaslikni aniqlovchi vositalardan iborat. SQL Standarti ANSI tomonidan aniqlangan va hozir ИСО (Standartlashtirish bo'yicha xalqaro tashkilot) tomonidan qabul qilingan. Lekin kommersial ma'lumotlar bazalari dasturlari ANSI ni ogohlantirmasdan SQL ni kengaytiradilar, ya'ni o'zlari foydali deb hisoblagan har xil xossalarni qo'shadilar.

 SQL so'rov tili — maium talablar asosida berilganlar bazasiga murojaat qilib, undan so'rov talablariga javob beradigan natijalarni olish tili. Hozirgi paytda turli berilganlar bazasi va ularning sistemalari yaratilgan. Ammo relyatsion tipdagi barcha berilganlar bazasiga murojaat qilib, ulardan tegishli ma'lumotlarni olish SQL tili ishlab chiqilgan. Bu tilda so'rovlar qanday vositalar yordamida tashkil qilinishiga to'xtalib o'tamiz. Shuni aytish joizki, ba'zi BBTS larda (masalan, Accessda) uni ishlatmasdan tanlashga so'rov yoki maxsus namuna bo'yicha so'rov blanki sifatida murojaat qilib tegishli ma'lumotlar olinadi, bunday so'rovlarni tashkil qilish uchun esa База данных — Создать (Berilganlar bazasi yaratish) buyrug'idan foydalaniladi. So'rov natijasini javob sifatida jadval ko'rinishida olish mumkin.

 SQL tili hozirda ixtiyoriy berilganlar bazasiga so'rov berib, undan javob olishni ta'minlovchi andozaviy vosita hisoblanadi. Bu til bilan tanishishni real hayotda o'z o'rnini to'la aks ettira oladigan misollar asosida ko'rib chiqamiz.

 Kerakli tushunchalar imkon boricha ko'rilayotgan holatlarni izohlash uchun kiritiladi.

Masalan, 1-jadvalda fabrika xizmatchilari haqidagi ma'lumot keltirilgan.

 *1-jadval. Factory*

Name Dob Pol Los Department Salary Telno Rustam V. 17/01/50 M 22 Admin 2700 1338234 Erkin J. 20/02/55 M 17 Worker 2300 1445754 Barot V. 02/07/75 M 21 Sales 2250 6506133 Paul F. 05/07/62 M 12 Worker 2250 420627 2 Edvin E. 19/12/69 M 4 Account 2000 1334567 Maria G. 20/11/72 F 4 Sales 2100 905994 4

- Bianca A. 14/03/75 F 5 Service 1950 6789082
- Dinara 1. 01/02/79 F 1 Service 1900
- Dolly S. 07/11/69 F 14 Account 2000 6789872
- Clint E. 12/12/70 M 5 Tecknic 2400 5564672
- Joan A. 25/04/62 F 11 Tecknic 2550 5515431
- Yulduz S. 30/06/67 F 10 Service 2470
- Paulina 1. 11/04/66 F 9 Worler 2250 1335675
- Donovan A. 14/05/67 M 7 Worker 2250 1450986
- Zilola I. 19/02/69 F 9 Tecknic 2400 9049301
- Ushbu jadval 7 ustun va 15 satrdan iborat. Har bir ustun o'z nomiga ega.
- Name xizmatchilar ismi
- Dob tug'ilgan kun sanasi
- Pol —jins, Los fabrikadagi ish staji (davri)
- Department fabrikadagi xizmatchi ishlayotgan bo'lim
- Salary xodimlaming oylik maoshi
- Telno telefon raqami

Yuqoridagi ustunlar nomi matritsa atributlari nomini olgan. Har bir satr aniq xizmatchi (xodim) haqidagi malumotni o'z ichiga oladi.

Наг bir ustun har xil uzunlik va turga ega ekanligini e'tiborga olamiz. Name ustunida fabrika xodimlarining familiyalari qo'llanilmoqda, ya'ni maksimal uzunligi 15 belgiga ega bolgan so'zlar. Dob ustuni sana turiga, boshqa uzunlikka va h.k. ga ega. Ustunning turi va uzunligi uning atributlari hisoblanadi. 1 -ustundan ko'rinib turibdiki, bu ta'riflar har xil va shuning uchun ham jadvalni belgilashda ular tegishli tarzda aniqlanishi kerak. Nihoyat, 1-jadvalni boshqa jadvaldan ajrata olish uchun u o'zining nomiga ega bo'lishi kerak. Shu yerda va bundan buyon ham 1-jadvalga ≪Factory≫ nomini berdik.

Jadvallarni tuzishda ularda 2 ta butunlay bir xil satr bo'lmasligi kerak. Shuni e'tiborga olish kerakki, jadvaldagi hamma ustunlar ham bir ma'noda har bir satrni aniqlayvermaydi. Masalan, Pol, Los, Salary ustunlari bir-birining nusxasini oluvchi nomlarni o'z ichiga oladi. Bu ular kam funksional nagruzkaga egaligini, ular har bir satrni bir ma'noda aniqlash uchun yaroqli emasligini anglatadi. Bundan tashqari, ulardan bu jadval nima haqida ekanligini aniqlash qiyin.

Keltirilgan jadvalda Name va Telno ustunlari har bir satrni bir ma'noda aniqlash imkonini beradi.

 Har bir satrni bir ma'noda aniqlab bera oladigan ustunlar yoki ustunlar guruhi kalitli deb ataladi. Ular 1 -jadvalni tuzishda albatta alohida ajratilishi kerak. Endi jadvallarning yaratilishi usulini o'rganishga o'tamiz. Jadvalni yaratishda jadval nomini, ustunlar nomini, atributlarining turi va uzunligini berish kerak. SQL satrli, sonli, real vaqt, sana va h.k. o'zgaruvchan turlari kiritilishiga imkon beradi.

 Satrli turi — o'zgaruvchilarni tasvirlashga mo'ljallangan belgi va sonlardan tashkil topgan. Bunda birinchi belgi (simvol) albatta harf bo'lishi kerak. Char uzunligi 254 baytdan oshmaydigan satrli o'zgaruvchanni tasvirlashga mo'ljallangan.

 Sonli o'zgaruvchilarni tasvirlashda NUMBER kalitli so'z qo'llaniladi. 1.0E —100 dan 1.0E+100 gacha bo'lgan doirada 22 raqamga ega bo'la oladigan sonlarni tasvirlaydi. Sana va vaqtni tasvirlashda Date standarti qo'llaniladi.

U: — vaqtni aniqlaydi (soat, minut, sekund standartida. Masalan, 18.02.2007);

— sanani ifodalash uchun Yevropa standartidan yoki Amerika standartidan foydalaniladi.

Endi 1-jadvalni yaratish uchun quyidagilarni yozishimiz mumkin:

CREATE TABLE factory

(id NUMBER(5.0) PRIMARY KEY,

Name CHAR(15) NOT NULL,

Los NUMBER(2,0),

Dept CHAR(15),

Salary NUMBER (7,2),

Telno CHAR(7)).

 Biz Name ustunini har bir atribut 15 belgiga ega bo'lgan satrli o'zgaruvchi uzunlik bilan aniqladik. Amaliyotda atribut uzunligi keragidan ko'ra ortiqroq beriladi. Bu shu narsa bilan bog'liqki, biz oldindan satrli o'zgaruvchining qaysi ma'nolari jadvalga kiritilishini bilmaymiz. Shuning uchun ma'lum bir zaxira

bo'lgani ma'qul. Bundan tashqari bo'sh o'rinlar zaxirasi ustunlar orasidagi masofaning o'sishiga imkon beradi. 1 -jadval chop etishda dizayn nuqtayi nazaridan ham yanada ko'rkamlashadi. NAME ustuni NOTNULL ni o'z ichiga oladi. Bu esa uning bo'sh satrlarni o'z ichiga ola olmasligini bildiradi. Har bir SQL gapi so'ngida ≪nuqtali vergul≫ turishi kerak. Berilgan gap bo'yicha EHM factory jadvalini yaratadi, lekin jadval unga ma'lumotlar kiritilmagani sababli bo'sh bo'ladi.

 Standart SQL tilida ma'lumotlarni kiritish INSERT buyrug'i asosida amalga oshiriladi. Bu buyruq bitta satrni kiritishga imkon beradi, keyingi satrlaming kiritilishi INSERT buyrug'ining qaytarilishi yordamida hosil bo'ladi:

INSERT INTO factory (Name, Dob, Pol, Los, Dept, Salary, Telno) Valies (Paul F. 05.07.1962, 'm',12 'worker', 2250.75, '420027');

Barcha satrli o'zgaruvchilar apostroflarga kiritilishi lozim. Agar biz biror o'zgaruvchining ma'nosini bilmasak, kiritishda uning ma'nosini tushirib qoldirish mumkin, EHM uning o'rnini avtomatik ravishda bo'shliq bilan to'ldiradi.

 Misol: INSERT INTO factory (Name, Dob, Pol, Dept, Salary) Values ('Clint E', 12. 12.1970, 'm\ 'tecknic',2400);

Bunday holatda Telno va Los o'rinlari, toki ular tartibli aniqlanmaguncha, EHM yordamida probel va nullar bilan to'ldiriladi, bu jarayon korrekt yaqinlangunicha davom ettiriladi. Alohida qiymatlar tushib qolgan bo'lsa, ularni ham NUII bilan to'ldirish mumkin.

 **Select buyrug'i-**bu bo'limda foydalanuvchining jadvallar bilan ishlash usullari ko'rib chiqiladi. Select buyrug'i SQL tilining asosiy buyruqlaridan biri hisoblanadi. Bu buyruq barcha amallarni ma'lumotlar qatori bilan ta'minlaydi. Quyida select buyrug'ining asosiy imkoniyatlarini ko'rib chiqamiz.

*a ) Barcha ma'lumotlarni ko'rish .*

Select<sup>\*</sup> from tactory;

(F) belgisi factory jadvalining barcha ustunlarini tanlash kerakligini bildiradi.

Bu natijani Select buyrug'idan keyin barcha ustunlar nomini berish bilan olsa bo'ladi: Select Name, Dob, Pol, Los, Dept, Salary, Telno from factory;

Natijada ekranda 1-jadvalning hamma ustunlari paydo bo'ladi.

Ustunlar tartibi Select buyrug'ida belgilangandek bo'ladi:

*b ) ustunlarni tanlabchaqirish.*

Ustunlarni alohida chaqirish uchun Select buyrug'ida ko'rsatish kerak:

Select Name, Dept from factory;

Natijada bir Name va Dept dagi jadvallami olamiz:

*d ) Satrlarni tanlab ko'rish .* Ma'lumotlar bilan ishlaganda ko'pincha jadvaldan faqat aniq bir satrni ko'rish lozim bo'lgan hollar uchrab turadi. Bunday holda Select buyrug'ining umumiy ko'rinishi quyidagicha bo'ladi:

Select — ustunlar nomi;

from — jadvallar nomi;

where — satr tanlash sharti.

Misol: 1-jadvaldan barcha xodimlar, ishchilarni tanlash uchun quyidagini kiritish kerak:

Select name, dept

from factory

Where Dept—dmik; buyrug'ini berish lozim.

Natijada ekranda quyidagilar hosil bo'ladi:

*e ) Solishtirish opera torlarining qo'llanilishi.*

Awalgi misolda satr tanlash shartini tasvirlashda ≪tenglik≫ belgisi qo'llangan edi.

### **SQL xususiyatlari**

Mа'lumоtlаr bаzаsi dunyosi tоbоrа yagоnа bo'lib bоrmоqdа. Bu jаrаyon har хil kоmpyuter muhitlаridа fаоliyat ko'rsаtuvchi ахbоrоt tizimlаrini yarаtishdа qo'llаnuvchi yagоnа stаndаrt til yarаtishni tаlаb qildi. Stаndаrt til bir kоmаndаlаr to'plаmini bilgаn fоydаlаnuvchilаrgа ulаrni shахsiy kompyuter tаrmоq ishchi stаntsiyasi yoki katta EHM dа ishlаshlаridаn qаt'iy nаzаr mа'lumоtni yarаtish,izlаsh vа uzаtishgа imkоn berаdi.

SQL (Structured Query Language, оdаtdа "sikvel" deyilаdi) mа'nоsi *Tаrkiblаngаn so'rоvlаr tili.*Bu relyatsiоn mа'lumоtlаr bаzаlаridа ishlаshgа imkоn

berаdigаn tildir. Bu til ifоdаlаrining хususiyati shundаn ibоrаtki ulаr mа'lumоtlаrni qаytа ishlаsh prоtsedurаlаrigа emаs nаtijаlаrigа yo'nаltirilgаndir. SQL o'zi mа'lumоtlаr qаyerdа jоylаshgаni, qаndаy indekslаr vа hatto аmаllаrning eng effektiv ketmа- ketligini qo'llаsh kerаkligini аniqlаydi; bu detаllаrni mа'lumоtlаr bаzаsigа so'rоvlаrdа ko'rsаtish kerаk emаs.

SQL tilining o'zi IBM kоmpаniyasidа MBBT DB2 yarаtish jаrаyonidа ishlаb chiqilgаn vа keng ko'lаmdа RISC prоtsessоrli mаshitnаlаrdа UNIX tizimlаr аsоsidа, hamdа meynfreymlаrdа, superkompyuterlаr аsоsidа qurilgаn kаttа hisoblаsh tizimlаridа qo'llаnilgаn.

Shu bilаn birgа mustаqil bo'lmаsdаn PL/SQL, vа Transact-SQL kаbi ichki dаsturlаsh tillаrigа inkаpsulyatsiya qilinаdi. 1986 yildа, ANSI (American National Standart Institute) SQL tilining rаsmiy stаndаrtini ishlаb chiqdi, 1992 yil bu stаndаrt kengаytirildi. Butun til 30 gа yaqin оperаtоrlаrgа egа bo'lib, bа'zi versiyalаridа sаl ko'prоq, bа'zilаridа sаl kаmrоq. Har qаndаy MB har хil оb'ektlаrgа egа, Ya'ni jаdvаllаr, prоtsedurаlаr, funktsiyalаr, tаsаvvurlаr, ketmа ketliklаr vа hоkаzо.

"Klient-Server" teхnоlоgiyasigа ko'rа, fоydаlаnuvchi EHM (Klient) lаr so'rоvlаri mахsus mа'lumоtlаr serverlаridа (Server) qаytа ishlаnаdi, fоydаlаnuvchi EHM lаrgа fаqаt so'rоvni qаytа ishlаsh nаtijаlаri qаytаrilаdi.

Tаbiiyki Server bilаn mulоqоt qilish uchun yagоnа til kerаk vа bundаy til sifаtidа SQL tаnlаndi. Shuning uchun hamma zаmоnаviy relyatsiоn MBBT versiyalаri (DB2, Oracle, Ingres, Informix, Sybase, Progress, Rdb) vа hattoki norelyatsion MBBT versiyalari (masalan, Adabas) "Klient\_Server" texnologiyasi va SQL tilidаn fоydаlаnаdilаr.

 SQL tilidа Mа'lumоtlаrni jаdvаl ko'rinishdа tаsvirlаshgа yo'nаltirilgаn аmаllаr kоntseptsiyasi ko'p bo'lmаgаn (30 dаn kаm) ifоdаlаrdаn ibоrаt kоmpаkt til yarаtishgа imkоn berdi.

Ikki хil SQL mаvjud: **Interаktiv** vа **Jоylаshtirilgаn.** Ko'p hоllаrdа ikkаlа fоrmа bir хil ishlаydi, lekin ikki хil fоydаlаnilаdi:

*Interаktiv* SQL mа'lumоtlаr bаzаsi o'zidа fаоliyat ko'rsаtаdi vа buyurtmаchi fоydаlаnishi uchun chiqish hоsil qilish uchun ishlаtilаdi. SQL bu fоrmаsidа, siz kоmаndа kiritsаngiz, u dаrrоv bаjаrilаdi, vа siz dаrhоl nаtijаni(аgаr u mаvjud bo'lsа) ko'rishingiz mumkin.

*Joylashtirilgan* SOL boshqa tilda yaratilgan dasturga joylashtirilgan SOL kоmаndаlаrdаn ibоrаt.

SQL Interаktiv, vа jоylаshtirilgаn fоrmаlаridа ko'p sоnli guruhlаr yoki subbo'limlаr mаvjud. Ulаr ANSI tоmоnidаn e'tibоrgа оlingаn vа kоntseptuаl dаrаjаdа fоydаli, lekin ko'pchilik SQL dаsturlаr ulаrni аlоhidа qаytа ishlаmаydi, shuning uchun ulаr аslidа SQL kоmаndаlаrining funksiоnаl kаtegоriyalаridir.

∙**DDL** *( Mа'lumоtlаrni Tа'riflаsh Tili )* - ANSI dа Sхemаni tа'riflаsh tili, оb'ektlаrni( jаdvаllаr, indekslаr, tаsаvvurlаr vа hоkаzо) yarаtuvchi kоmаndаlаrdаn ibоrаt.

∙**DML** (*Mа'lumоtlаrni O'zgаrtirish Tili*) - bu iхtiyoriy dаqiqаdа jаdvаllаrdа qаndаy qiymаtlаr sаqlаnishini аniqlоvchi kоmаndаlаr mаjmuаsidir.

∙**DCD** (*Mа'lumоtlаrni Bоshqаrish Tili*) fоydаlаnuvchigа mа'lum оb'ektlаr ustidа mа'lum tа'sir o'tkаzishgа ruхsаt berish yoki bermаslikni аniqlоvchi vоsitаlаrdаn ibоrаt.

SQL Stаndаrti **ANSI**tоmоnidаn аniqlаngаn vа хоzirdа **ISO** tоmоnidаn qаbul qilingаn. Lekin kоmmertsiаl mа'lumоtlаr bаzаlаri dаsturlаri ANSI ni оgохlаntirmаsdаn SQL ni kengаytirаdilаr, ya'ni fоydаli hisoblаgаn har хil хоssаlаr qo'shаdilаr.

Xulosa qilib aytganda, malumotlar bazasi bilan ishlashda juda qulay tizim hisoblanadi MSSQLSERVER va unda ishlash oddiy bo'lmasada, ishlashni o'rgangandan so'ng ishlashdan odam zavq oladi.

# **II. Universitet informatsion tizimida Bitiruv malakaviy ishlari monitoringini qo'llab-quvvatlovchi modul yaratish.**

### **2.1 Masalaning qo'yilishi**

Bu modul talabalarni berilgan Bitiruv malakaviy ishi yuzasidan hozir qaysi bosqichda ekanini, rejaga doir nima ishlarni bajarganini, bu ishlarni qay darajada bajarganini va himoyadan qanday o'tganini bilish uchun qo'llaniladi.

Bu ish Web arxitekturada, baza MSSQLSERVER da Sql tilida yaratilgan va Universitetdagi mavjud tizim bazasi ustiga qurilgan hisoblanadi.

Ishning qisqacha mazmuni, eng birinchi ish o'qituvchi kirib mavzular nomini joylashtiradi. Mavzular yig'ilgandan keyin kafedra kirib mavzularni ko'rib chiqadi. Va ma'qul bo'lgan mavzularni tasdiqlaydi. O'qituvchilar faqatgina o'zlari qo'shgan mavzularni ko'radilar va tasdiqlangan mavzular bilan ishlaydilar.

Kafedra mavzuga o'qituvchini va talabalarni biriktiradi.

Berilganlar bazasini tashkil etuvchi elementlar turli ko'rinishda bo'lishi mumkin. Eng ko'p tarqalgan va amaliyotda qo'llaniladigan ma'lumotlar matnli fayllar hisoblanadi. Chunki matnli fayllar orqali turli axborotlarni ifodalash va kompyuter xotirasida saqlash mumkin.

Kompyuter asosidagi axborot tizimlarining ko'rinishlaridan biri berilganlar bazasi hisoblanadi. Oddiy fayllardan farqli ravishda berilganlar bazasi kompyuter xotirasida joylashgan axborotlarni izlash va saralashni amalga oshirish imkoniyatiga ega.

**Berilganlar bazasi** deb, kompyuterning uzoq muddatli xotirasida saqlanayotgan axborotlar va ular ustida aniq bir ishlash usullariga imkon beradigan ma'lumotlar yig'indisiga aytiladi.

Bugungi kunda bir necha yuz minglab tashkilotlar berilganlar bazasi tizimidan foydalanishadi, bu shunday jarayonki kompyuterlashtirish tizimida ma'lumotlarni yozish va saqlash demakdir.

**Berilganlar bazasi** deb – obyektlar holatini, ularning qaralayotgan soha predmetidagi munosabatini akslantiruvchi ma`lumotlar to`plamiga aytiladi.

**Berilganlar bazasi** – bu o'zaro bog'langan va tartiblangan ma`lumotlar majmuasi bo'lib, u ko'rilayotgan obyektlarning xususiyatini, holatini va obyektlar o'rtasidagi munosabatni ma`lum sohada tavsiflaydi.

**Berilganlar bazasi** – bu kompyuterning tashqi xotirasida saqlanadigan, har qanday jismoniy, ijtimoiy, statistik, tashkiliy va boshqa obyektlar, jarayonlar, holatlarning o'zaro bog'lik va tartiblashtirilgan majmuidir.

### **Berilganlar bazasini boshqarish tizimlari turlari.**

Hozirgi kunda ko'plab BBBT lar qo`llanilmoqda, ularning asosiy qismi maxsus til sifatida yaratilgan. Bu tizimlarni yaxshi o'zlashtirgan foydalanuvchi o'zi uchun qulay dasturlar yaratishi, berilganlar bazasi ustida amallarni bajara olishi mumkin. Bunday tizimlar sarasiga birinchi yaratilgan "REBUS", "DBASE", "FOXPRO", "Clipper", "Paradox" singari BBBT larni ko'rsatish mumkin. Hozirgi kunda "ACCESS", "MySQL", "SQL Server", "Oracle" singari BBBT lari ishlatilmoqda.

Har bir tizim bir-biridan buyruqning bajarilish tezligi va miqdori bilan farqlanadi. BBBT lari bir vaqtning o`zida turli xil turdagi fayllar bilan ish yuritadi. Xotirada saqlanayotgan har bir fayl universal nomga ega bo`lib, fayl nomi va fayl kengaytmasidan tashkil topadi. Fayllarning kengaytmalari fayllar tipini aniqlaydi. Fayl nomi xohlagan harf, raqam va boshqa belgilardan tashkil topishi mumkin, fayl nomi harf bilan boshlanishi va bo'sh pozitsiya (probel) larga ega bo'lmasligi kerak. Fayl nomi foydalanuvchi tomonidan kiritilsa, faylning kengaytmasi foydalanayotgan buyruqqa ko`ra tizim tomonidan avtomatik ravishda o`rnatiladi.

# **2.2.Universitet informatsion tizimida Bitiruv malakaviy ishlarini monitoringini qo'llab-quvvatlovchi modul yaratish Berilganlar bazasi ER diagrammasi**

 **ER diagrammalarda aloqa** – bu mohiyatlar, atributlar, assotsiatsiyalar va boshqa axborot obyektlarini tasvirlovchi geometrik shakllarni bog'lovchi tizimdir. Matnda bu atama mohiyatlarning o'zaro bog'lanishini ko'rsatish uchun qo'llaniladi. Agar bu o'zaro bo'g'liqlik atributlarga ega bo'lsa u holda u assotsiatsiya deb ataladi.

 Yuqoridagi jadvallar ni ER sxema orqali bog'lab talaba kartasi arxitekturasini hosil qilamiz.ER sxemani hosil qilish quyidagicha amalga oshiriladi.

SQL SERVERga kiriladi.

Пусk SQL Server Management Studioni bosamiz va quyidagi oyna hosil bo'ladi.

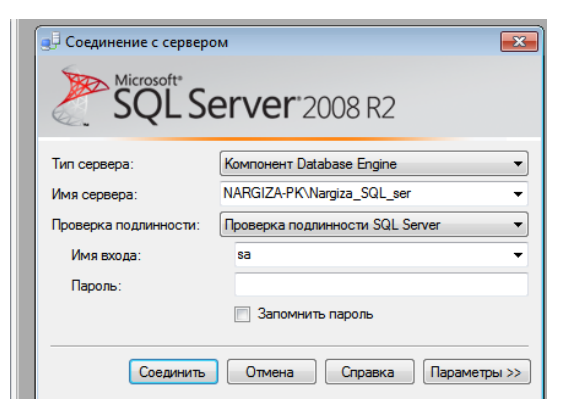

2.2.1-chizma SQL ga kirish oynasi

Login parollarni kiritib SQL SERVERga kiramiz.SQL SERVERdan "uquv"bazasiga kiramiz

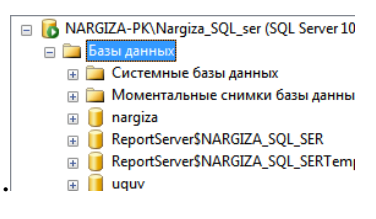

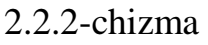

"Uquv"bazasi quyidagilardan tashkil topgan

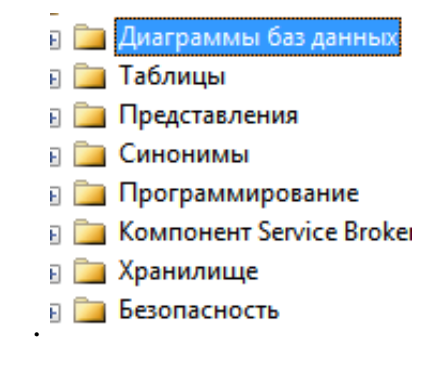

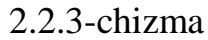

Bu bo'limdan Ba AMATPAMMEI 6as ARHHEIX ga sichqonchaning o'ng tugmasini bosamiz quyidagi oyna hosil bo'ladi.

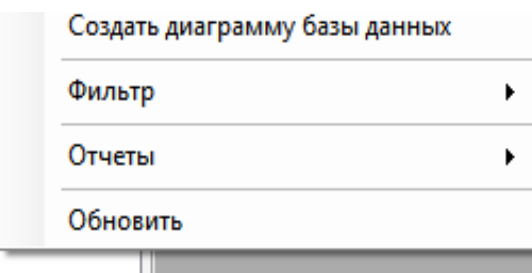

2.2.4-chizma

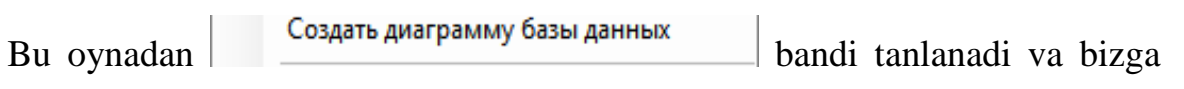

quyidagi oyna hosil bo'ladi.

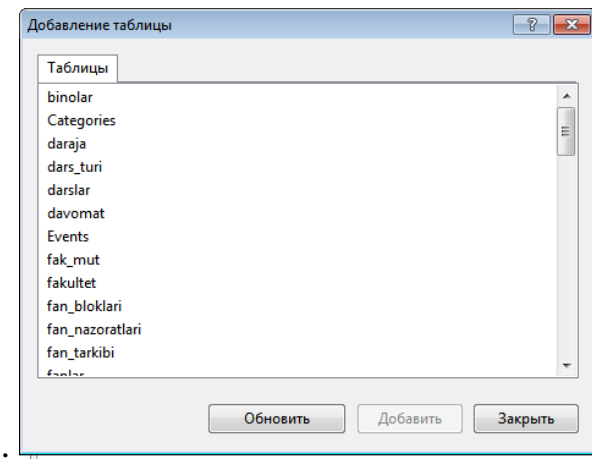

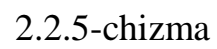

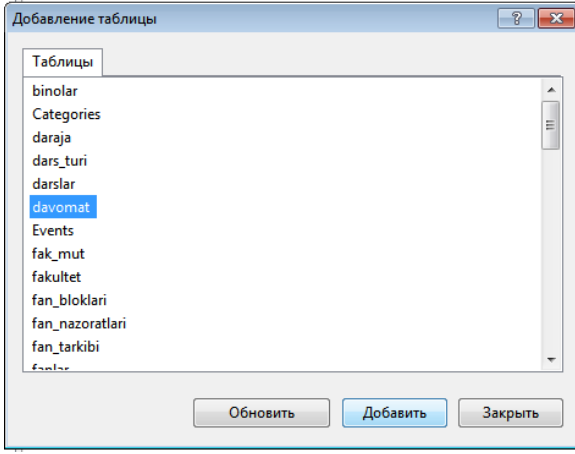

2.2.6-chizma

Jadvallar tanlanib **tugmasi bosiladi.** Tugmasi qilingan jadval quyidagi ko'rinishda bo'ladi.

|   | davomat |  |
|---|---------|--|
| 8 | id      |  |
|   | talaba  |  |
|   | hol     |  |
|   | jadval  |  |
|   | sana    |  |
|   | kim     |  |
|   | st      |  |
|   | edit    |  |
|   |         |  |
|   |         |  |

2.2.7-chizma

Kurs ishi, referatlar monitoringi modulini yaratish uchun kerak bo'ladigan barcha jadvallarni **advallarni** qilib olamiz. **qilingan** jadvallar quyidagi ko'rinishni oladi.

Endi biz dasturimizda ishlatadigan bazamizni ER-Diagrammasini (sxemasi) keltiramiz.

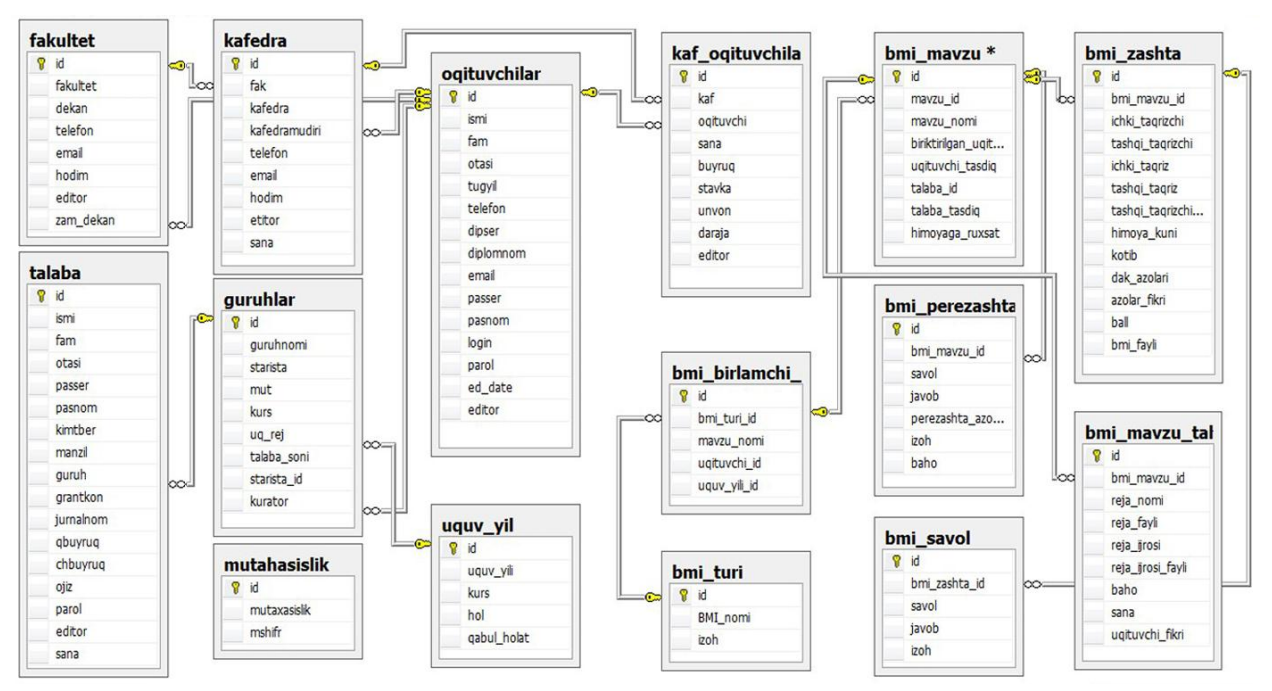

### 2.2 jadval. Berilganlar bazasini ER-Diagrammasi

Bu yerda universitet informatsion tizimidagi jadvallardan tashqari quyidagi jadvallar mavjud.

- 1. Bmi\_turi
- 2. Bmi\_birlamchi\_mavzu
- 3. Bmi\_mavzu
- 4. Bmi\_mavzu\_tahlil\_reja
- 5. Bmi\_perezashta
- 6. Bmi\_zashta
- 7. Bmi\_savol

Shu jadvallarga mos oynalar tuzilgan. Ularni quyida ko'rishimiz mumkin. Bu rasm kirish oynasi. Unda Kafedra, O'qituvchi va Talaba bo'limlari mavjud.

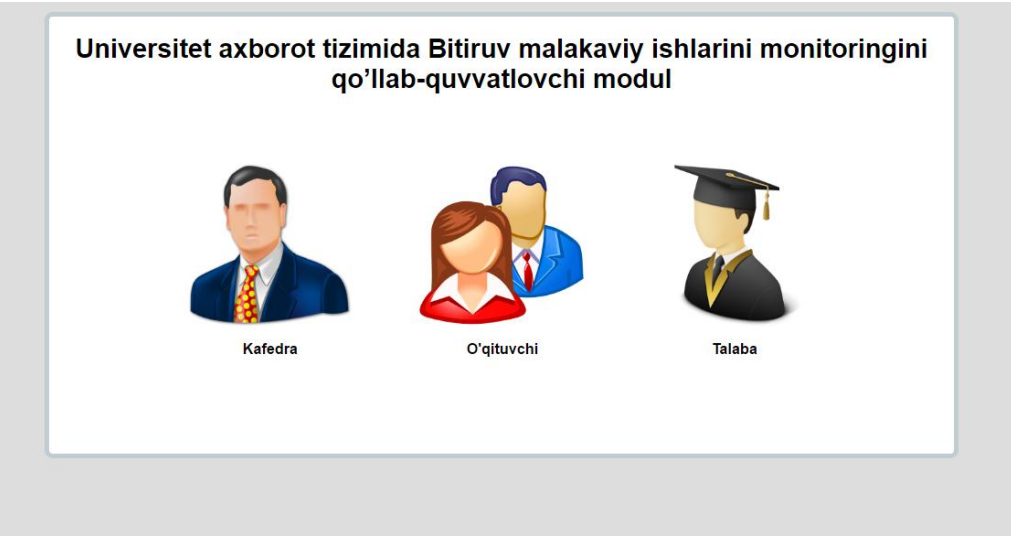

2.2.1 – rasm. Kirish oynasi

Bu oyna O'qituvchi oynasi unda 4 ta bo'lim mavjud

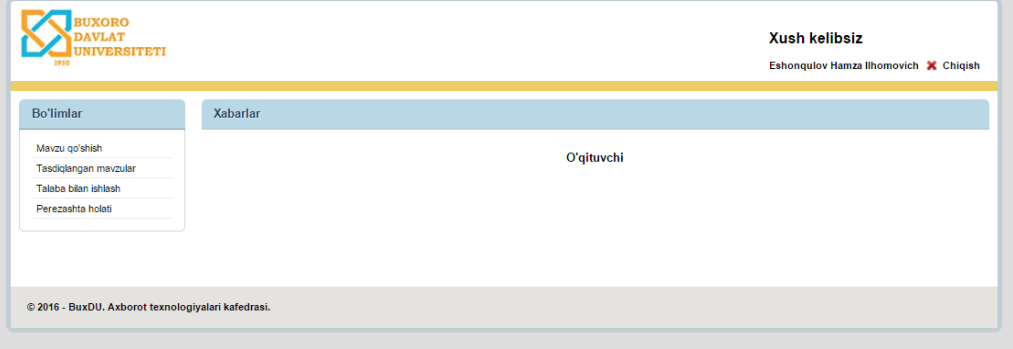

2.2.2 - rasm. O'qituvchi bo'limi

O'qituchi yangi mavzu kiritadi. Unda o'zi kiritgan mavzular chiqib turadi.

| <b>Bo'limlar</b>      |                | Boshlang'ich mavzular |                                             |           |              |                  |
|-----------------------|----------------|-----------------------|---------------------------------------------|-----------|--------------|------------------|
| Mavzu qo'shish        |                |                       |                                             |           |              | Yangi qo'shish   |
| Tasdiglangan mayzular |                |                       |                                             |           |              |                  |
| Talaba bilan ishlash  | id             | <b>BMI</b> nomi       | mavzu nomi                                  | uquv_yili | O'zgartirish | <b>O'chirish</b> |
| Perezashta holati     |                | Bakalavr              | Bitiruvchilarning ish bilan taminlanganligi | 2012-2013 | Edit         | Delete           |
|                       | $\mathfrak{p}$ | Bakalavr              | Izohli lugat                                | 2010-2011 | Edit         | Delete           |
|                       | 3              | Bakalavr              | Fan va ta'limda o'zgarish haqida            | 2012-2013 | Edit         | Delete           |
|                       |                | Bakalavr              | Matematikada integrallash goidalari         | 2012-2013 | Edit         | Delete           |
|                       | 5              | Bakalavr              | Funksivaning o'suvchanligi                  | 2012-2013 | Edit         | Delete           |
|                       | 6              | Bakalavr              | hvhjkm                                      | 2010-2011 | Edit         | Delete           |
|                       |                | Bakalavr              | Bitiruv malakaviv ishlar monitoringi        | 2012-2013 | Edit         | Delete           |
|                       | R.             | Bakalavr              |                                             | 2013-2014 | Edit         | Delete           |
|                       | 9              | Bakalavr              | Malaka oshirish ishlarini monitoringi       | 2012-2013 | Edit         | Delete           |

2.2.3-rasm. Mavzu qo'shish

Bu yerdan "Yangi qo'shish" tanlanib yangi mavzuning nomi kiritiladi.

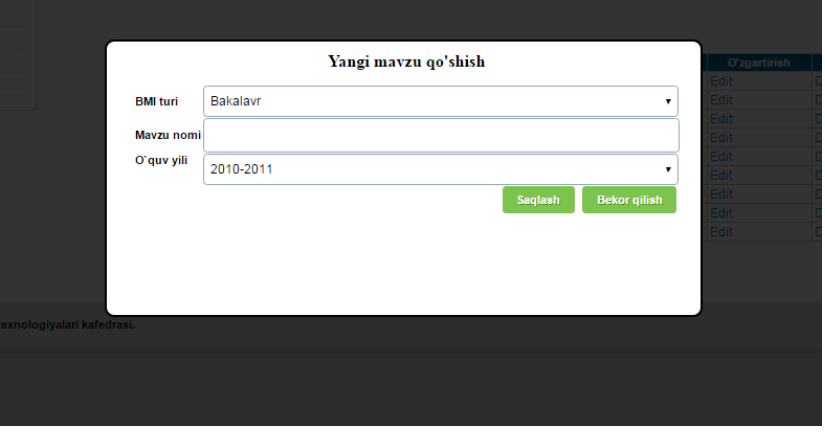

2.2.4-rasm. Yangi mavzu

So'ngra kafedra oynasiga o'tamiz. U yerda barcha mavzular bo'ladi.

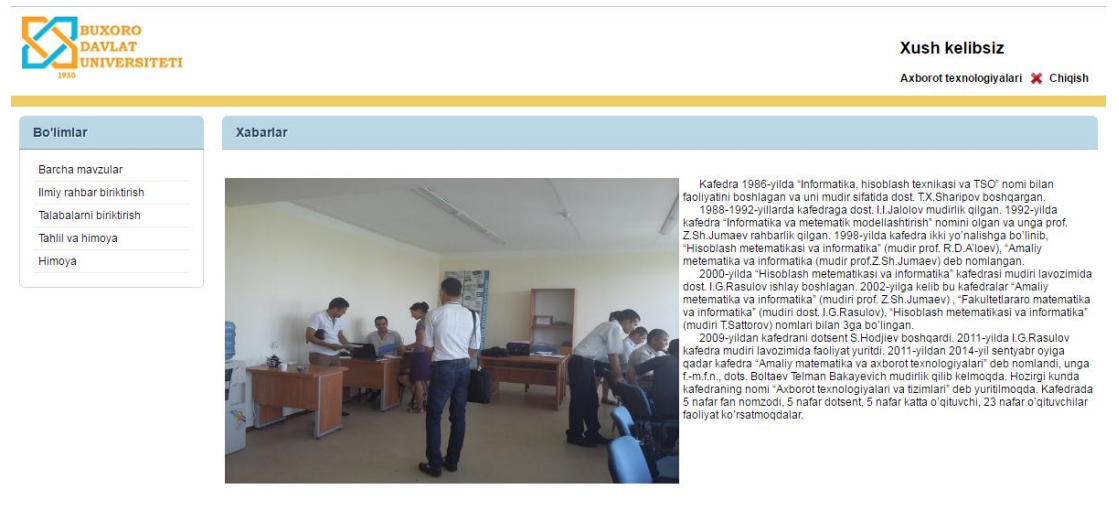

```
@ 2016 - BuxDU. Axborot texnologiyalari kafedrasi
```
© 2016 - BuxDU. Axborot texnologiyalari kafedrasi.

# 2.2.5-rasm. Kafedra oynasi

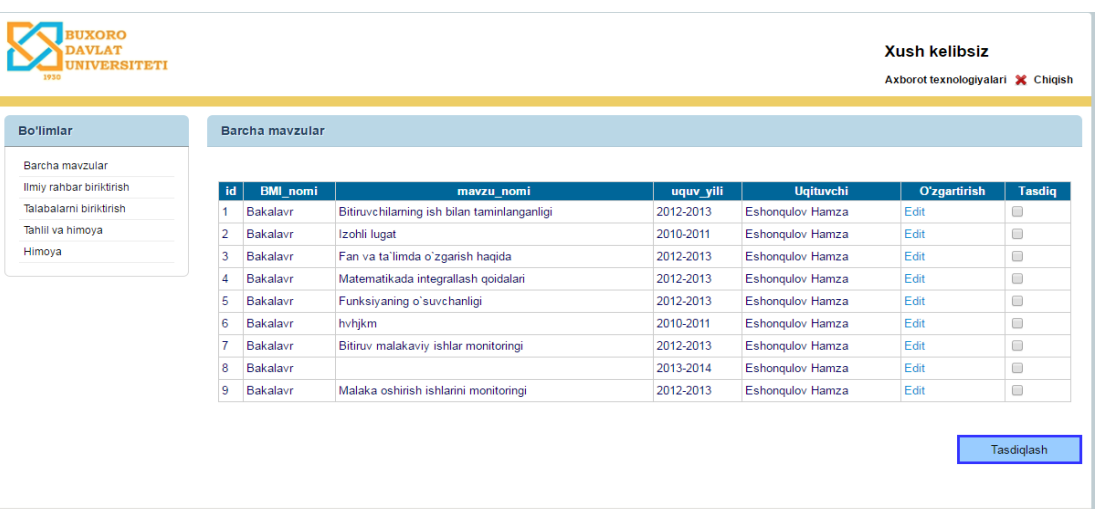

### 2.2.6-rasm. Barcha mavzular

Mavzular tasdiqlanganda so'ng ularga o'qituvchi biriktirish kerak bo'ladi. Bu ishni quyida bajaramiz.

| 1930                     |                |                                             |                                   | Axborot texnologiyalari X Chiqish |            |
|--------------------------|----------------|---------------------------------------------|-----------------------------------|-----------------------------------|------------|
| <b>Bo'limlar</b>         |                | Ilmiy rahbar biriktirish va tasdiqlash      |                                   |                                   |            |
| Barcha mayzular          | id             | mavzu nomi                                  | <b>Ugituvchi</b>                  | O'zgartirish                      |            |
| Ilmiy rahbar biriktirish |                | Bitiruvchilarning ish bilan taminlanganligi | --Tanlang--<br>v                  | Edit                              |            |
| Talabalarni biriktirish  |                |                                             |                                   |                                   |            |
| Tahlil va himoya         | $\overline{2}$ | Izohli lugat                                | --Tanlang--<br>$\mathbf{v}$       | Edit                              |            |
| Himoya                   | 3              | Fan va ta'limda o'zgarish haqida            | --Tanlang-<br>$\blacksquare$      | Edit                              |            |
|                          | 4              | Matematikada integrallash qoidalari         | --Tanlang--<br>7                  | Edit                              |            |
|                          | 5              | Funksiyaning o'suvchanligi                  | --Tanlang--<br>$\pmb{\mathrm{v}}$ | Edit                              |            |
|                          |                |                                             |                                   |                                   |            |
|                          |                |                                             |                                   | Saqlash                           | Tasdiqlash |
|                          |                |                                             |                                   |                                   |            |

2.2.7-rasm. O'qituvchi biriktish

O'qituvchi biriktirilgandan so'ng talabalarni biriktirib chiqamiz

| <b>XORO</b><br><b>DAVLAT</b><br><b>UNIVERSITETI</b><br>1930            |                                                                 |                                                      |                                                    | <b>Xush kelibsiz</b><br>Axborot texnologiyalari X Chiqish |                 |
|------------------------------------------------------------------------|-----------------------------------------------------------------|------------------------------------------------------|----------------------------------------------------|-----------------------------------------------------------|-----------------|
| <b>Bo'limlar</b>                                                       | Talabalarni biriktirish                                         |                                                      |                                                    |                                                           |                 |
| Barcha mayzular<br>Ilmiy rahbar biriktirish<br>Talabalarni biriktirish | --Tanlang--<br>O'quv yili<br>۰.                                 | Talabalarni saralash<br>--Tanlang--<br>Mutaxassislik |                                                    | $\pmb{\mathrm{v}}$                                        | Saralash        |
| Tahlil va himoya                                                       |                                                                 |                                                      |                                                    |                                                           |                 |
| Himoya                                                                 | id<br>mavzu_nomi<br>Bitiruvchilarning ish bilan taminlanganligi | <b>Ugituvchi</b><br>Eshonqulov Hamza                 | <b>Talaba</b><br>--Tanlang--<br>$\pmb{\mathrm{v}}$ | O'zgartirish<br><b>Ruxsat</b><br>Edit<br>0                |                 |
|                                                                        | Fan va ta`limda o`zgarish haqida<br>3                           | Eshonqulov Hamza                                     | --Tanlang--<br>$\pmb{\mathrm{v}}$                  | $\Box$<br>Edit                                            |                 |
|                                                                        | Matematikada integrallash qoidalari<br>Δ                        | Eshonqulov Hamza                                     | --Tanlang--<br>$\blacktriangledown$                | $\Box$<br>Edit                                            |                 |
|                                                                        |                                                                 |                                                      | Saqlash                                            | Tasdiqlash                                                | Himoyaga ruxsat |
| © 2016 - BuxDU. Axborot texnologiyalari kafedrasi.                     |                                                                 |                                                      |                                                    |                                                           |                 |

2.2.8-rasm. Talaba biriktish

Bu ishlar tugagandan so'ng o'qituvchilar mavzularni talaba bilan tahlil qilib ishni boshlaydilar. Talabalarda ham mavzular chiqib turadi.

| Tasdiqlangan mavzular<br><b>Bo'limlar</b><br>Mavzu go'shish<br>id.<br>Rejalar<br><b>Talaba</b><br>Perezashta<br>mavzu nomi<br>Tasdiglangan mavzular<br>Bitiruvchilarning ish bilan taminlanganligi<br>ARABOV UBAYDULLO<br>Tanlash<br>Tanlash<br>Talaba bilan ishlash<br>Fan va ta'limda o'zgarish haqida<br>3<br><b>FAYZIYEV MUHRIDDIN</b><br>Tanlash<br>Tanlash<br>Perezashta holati | <b>UXORO</b><br><b>DAVLAT</b><br><b>IIVERSITETI</b> |  | <b>Xush kelibsiz</b> | Eshonqulov Hamza Ilhomovich X Chiqish |  |
|----------------------------------------------------------------------------------------------------|-----------------------------------------------------|--|----------------------|---------------------------------------|--|
|                                                                                                    |                                                     |  |                      |                                       |  |
|                                                                                                    |                                                     |  |                      |                                       |  |
|                                                                                                    |                                                     |  |                      |                                       |  |
|                                                                                                    |                                                     |  |                      |                                       |  |
|                                                                                                    |                                                     |  |                      |                                       |  |
|                                                                                                    |                                                     |  |                      |                                       |  |
|                                                                                                    | © 2016 - BuxDU. Axborot texnologiyalari kafedrasi.  |  |                      |                                       |  |

2.2.9-rasm. Tasdiqlangan mavzular

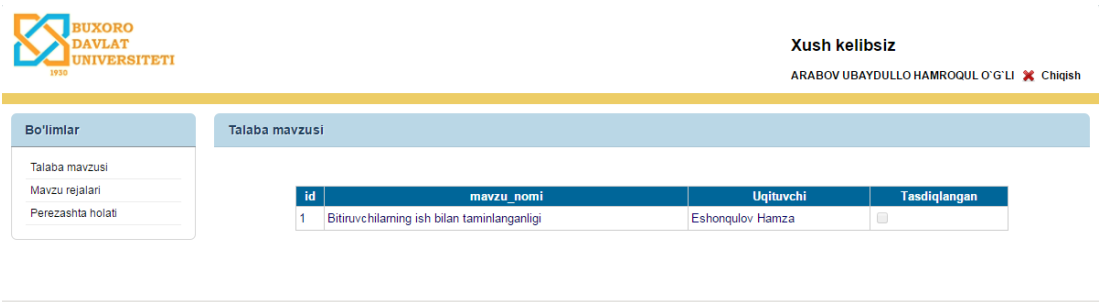

2.2.10-rasm. Talabalardagi mavzular

© 2016 - BuxDU. Axborot texnologiyalari kafedrasi.

# Endi o'qituvchi mavzuga doir rejalar tashlaydi.

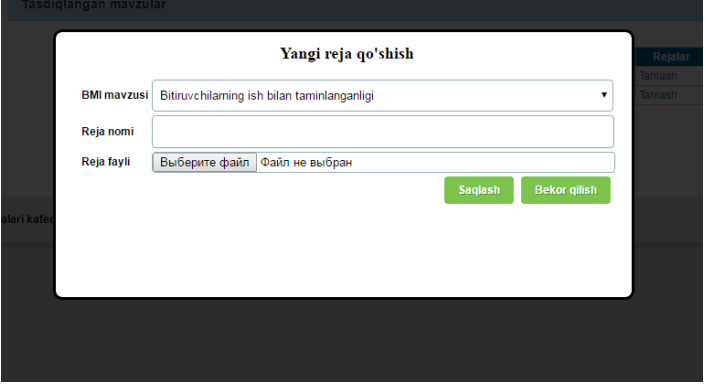

2.2.11-rasm. Reja kiritish

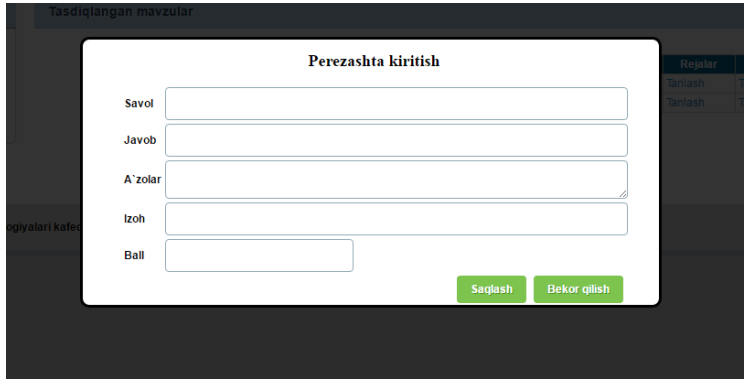

2.2.12-rasm. Perezashtani kiritish.

# Rejalar kiritilgandan keyin talaba ijrosini kiritadi.

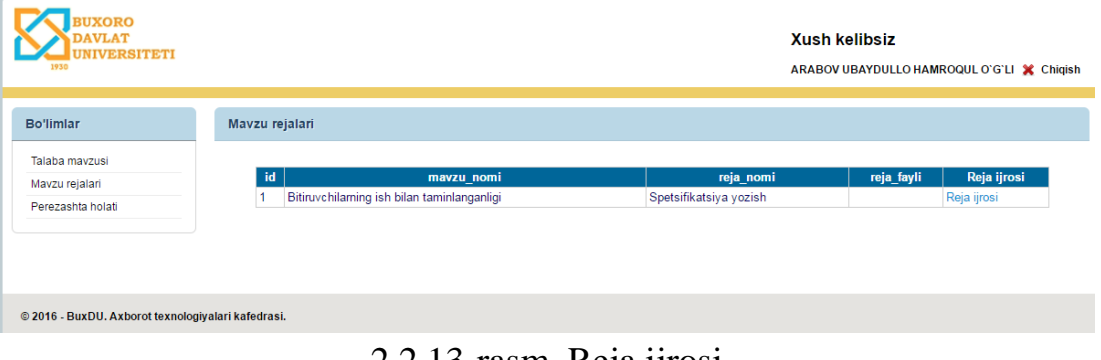

2.2.13-rasm. Reja ijrosi

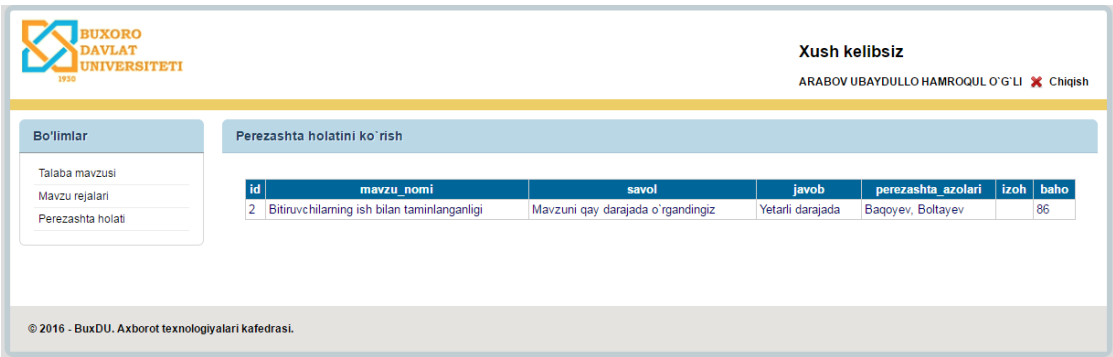

# 2.2.14-rasm. Perezashtani ko'rish

# Rejalar kiritilgandan keyin o'qituvchi

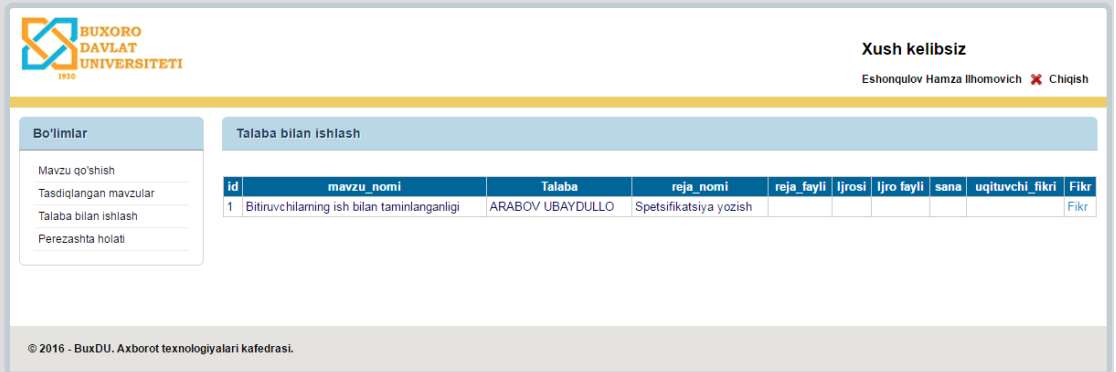

2.2.15-rasm. Talaba bilan ishlash

# Bo'lgan ishlarni tahlil qilish bo'limi mavjud kafedrada

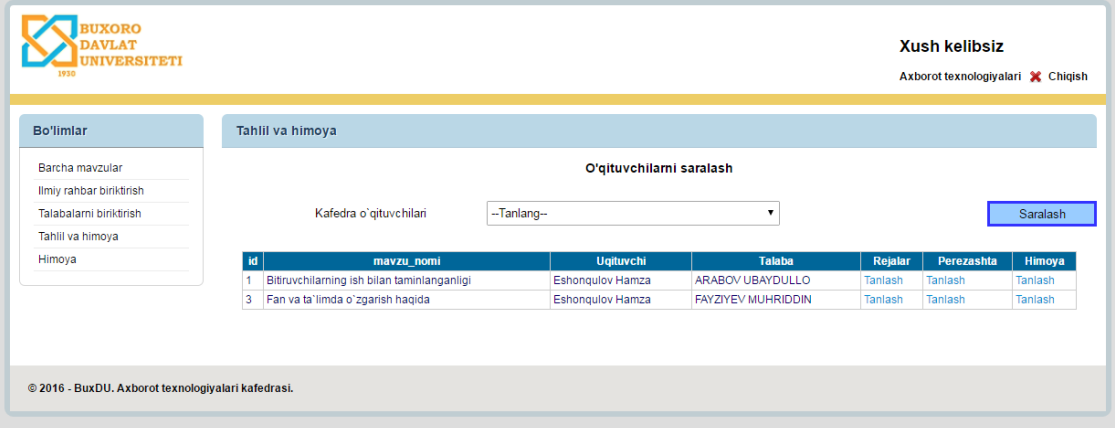

2.2.16-rasm. Tahlil va himoya

Barcha ishlar tugagandan so'ng himoya qilga talaba ma'lumotlari kiritiladi.

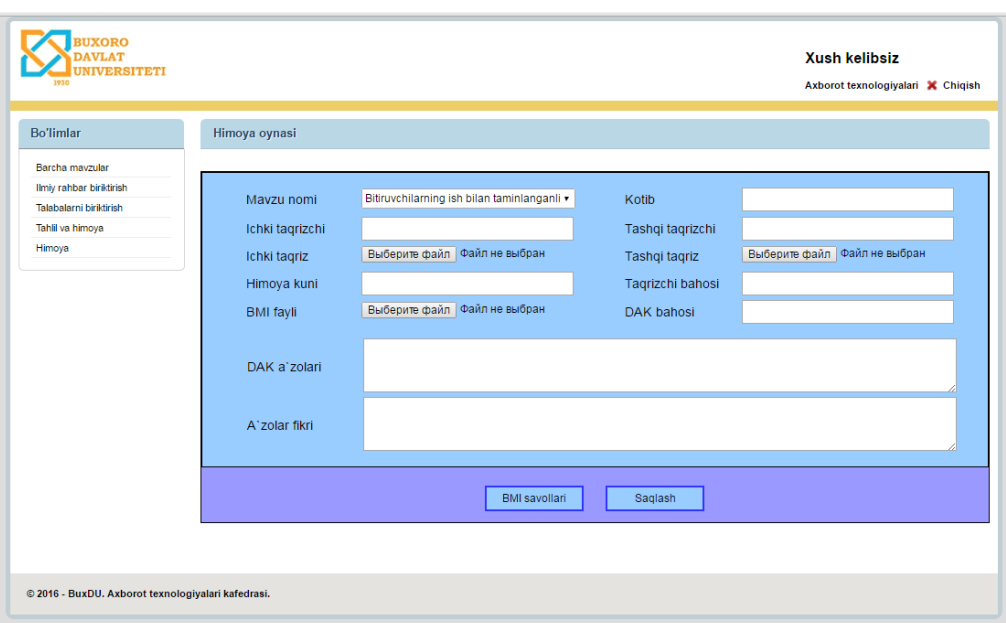

2.2.17-rasm. Himoyani kiritish oynasi

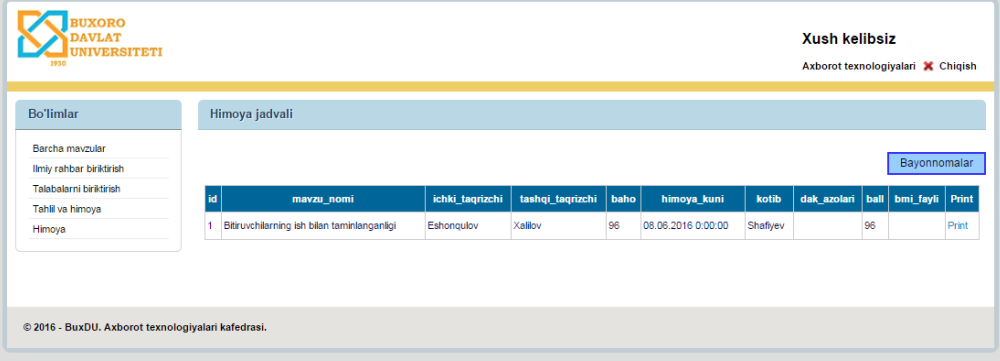

2.2.18-rasm. Himoya jadvali

Himoya jadvali orqali har bir talaba bayonnomasi yoki barcha bayonnomalarni chiqarib olish mumkin. Dasturning umumiy ko'rinishi shundan iborat.

# **2.3 Bitiruv malakaviy ishlarini monitoringini qo'llab-quvvatlovchi modul yaratish bosqichlari**

### **Bosh sahifa oynasi. apsx codi.**

<%@ Page Language="C#" AutoEventWireup="true" CodeBehind="Home.aspx.cs" Inherits="MyBMIkursIshi.myBmi.Home" %>

```
<!DOCTYPE html PUBLIC "-//W3C//DTD XHTML 1.0 Transitional//EN"
"http://www.w3.org/TR/xhtml1/DTD/xhtml1-transitional.dtd">
<html xmlns="http://www.w3.org/1999/xhtml">
<head>
```

```
<meta http-equiv="Content-Type" content="text/html; charset=utf-8" />
<title>Bosh sahifa</title>
<link rel="stylesheet" type="text/css" href="style.css" />
</head>
<hody> <form id="form1" runat="server">
\langlediv id="loginpanelwrap">
       <div align="center" class="loginheader">
   <h1 align="center" style="font-size: xx-large">Universitet axborot tizimida 
Bitiruv malakaviy ishlarini monitoringini qo'llab-quvvatlovchi modul\langle h1 \rangle\langlediv\rangle\braket{\text{br}}\braket{\text{br}} />\braket{\text{br}} />
   <div class="loginform">
      <table width="80%" align="center">
        <tr> <td align="center">
      <asp:ImageButton ID="ImageButton1" runat="server" Height="200px"
Width="200px" CssClass="rounded-corner" ImageUrl="~/Images/kafedra.png"
OnClick="ImageButton1_Click" />
           \langle t \, \mathrm{d} \rangle <td align="center">
      <asp:ImageButton ID="ImageButton2" runat="server" Height="200px"
Width="200px" CssClass="rounded-corner" ImageUrl="~/Images/uqituvchi.png"
OnClick="ImageButton2_Click" />
              \langle t \, \mathrm{d} \rangle <td align="center">
      <asp:ImageButton ID="ImageButton3" runat="server" Height="200px"
Width="200px" CssClass="rounded-corner" ImageUrl="~/Images/talaba.png"
OnClick="ImageButton3_Click" />
       \langle t \, \mathrm{d} \rangle\langle/tr><tr> <td align="center">
              <b><h2>Kafedra</h2> </b>
           \langle t \, \mathrm{d} \rangle <td align="center">
             <b> <h2>O'qituvchi</h2> </b>
           \langle t \, \mathrm{d} \rangle <td align="center">
              <b>2</b> <b>2</b> <b>2</b> <b>3</b> <b>3</b> <b>3</b> <b>4</b>\langle t \, \mathrm{d} \rangle\langle/tr\rangle
```

```
 </table>
     \langlediv\rangle\braket{\text{br}}\braket{\text{br}} > \braket{\text{br}} / > \braket{\text{br}}\braket{\text{br}} />\braket{\text{br}}</div>
             </form>
</body>
</html>
```
#### **Bosh sahifa oynasi. aspx.cs codi**

```
using System;
using System.Collections.Generic;
using System.Linq;
using System.Web;
using System.Web.Security;
using System.Web.UI;
using System.Web.UI.WebControls;
```

```
namespace MyBMIkursIshi.myBmi
\{ public partial class Home : System.Web.UI.Page
   {
     protected void Page_Load(object sender, EventArgs e)
     {
     }
     protected void ImageButton1_Click(object sender, ImageClickEventArgs e)
     {
       Session['rol''] = 1;
       Session["kaf"] = 1;Session["uqt"] = 49;
        Response.Redirect("~/myBmi/Kafedra/Main.aspx?kaf=" + Session["kaf"]);
     }
```

```
 protected void ImageButton2_Click(object sender, ImageClickEventArgs e)
\left\{\begin{array}{ccc} \end{array}\right\}
```

```
 //FormsAuthentication.SetAuthCookie("uqituvchi49", true, 
"~/myBmi/Uqituvchi/Main.aspx?uqt=49");
```

```
Session['rol''] = 2;Session["kaf"] = 1;
        Session["uqt"] = 49;
         Response.Redirect("~/myBmi/Uqituvchi/Main.aspx?uqt=" + 
Session["uqt"]);
      }
      protected void ImageButton3_Click(object sender, ImageClickEventArgs e)
\left\{\begin{array}{ccc} \end{array}\right\}Session['rol'] = 3;Session['tal''] = 100006:
         Response.Redirect("~/myBmi/Talaba/Main.aspx?tal="+Session["tal"]);
      }
   }
    }
```
### **Kafedra main.aspx**

```
<%@ Page Title="Kafedra" Language="C#"
MasterPageFile="~/myBmi/mySite.Master" AutoEventWireup="true"
CodeBehind="Main.aspx.cs" Inherits="MyBMIkursIshi.myBmi.Kafedra.Main"
\frac{9}{6}<%@ Register assembly="AjaxControlToolkit" namespace="AjaxControlToolkit"
tagprefix="cc1" \frac{\%}{\%}<asp:Content ID="Content1" ContentPlaceHolderID="HeadContent"
runat="server">
   </asp:Content>
<asp:Content ID="Content2" ContentPlaceHolderID="MainContent"
runat="server">
   <h2>Xabarlar</h2>
 \mathbf{h}r />
  \langlehr / <table>
     <tr valign="top"><br><math>\leftlt</math> <asp:ImageButton ID="ImageButton1" runat="server"
Height="334px" Width="497px" ImageUrl="~/Images/kafedramiz.png"
Enabled="False"/>
       \langle t \, \mathrm{d} \rangle<td>
```
 Kafedra 1986-yilda "Informatika, hisoblash texnikasi va TSO" nomi bilan faoliyatini boshlagan va uni mudir sifatida dost. T.X.Sharipov boshqargan.  $\mathbf{h}$ r />

 1988-1992-yillarda kafedraga dost. I.I.Jalolov mudirlik qilgan. 1992-yilda kafedra

 "Informatika va metematik modellashtirish" nomini olgan va unga prof. Z.Sh.Jumaev rahbarlik qilgan.

 1998-yilda kafedra ikki yo'nalishga bo'linib, "Hisoblash metematikasi va informatika" (mudir prof. R.D.A'loev),

 "Amaliy metematika va informatika (mudir prof.Z.Sh.Jumaev) deb nomlangan.

 $\langle$ br $\rangle$  2000-yilda "Hisoblash" metematikasi va informatika" kafedrasi mudiri lavozimida dost.

 I.G.Rasulov ishlay boshlagan. 2002-yilga kelib bu kafedralar "Amaliy metematika va informatika" (mudiri prof. Z.Sh.Jumaev)

 , "Fakultetlararo matematika va informatika" (mudiri dost. I.G.Rasulov), "Hisoblash metematikasi va informatika" (mudiri

T.Sattorov) nomlari bilan 3ga bo'lingan.

 $\langle$ br  $\rangle$  2009-yildan kafedrani dotsent S.Hodjiev boshqardi. 2011-yilda I.G.Rasulov kafedra mudiri

 lavozimida faoliyat yuritdi. 2011-yildan 2014-yil sentyabr oyiga qadar kafedra "Amaliy matematika va axborot texnologiyalari"

 deb nomlandi, unga f.-m.f.n., dots. Boltaev Telman Bakayevich mudirlik qilib kelmoqda. Hozirgi kunda kafedraning nomi "Axborot

 texnologiyalari va tizimlari" deb yuritilmoqda. Kafedrada 5 nafar fan nomzodi, 5 nafar dotsent, 5 nafar katta o'qituvchi, 23 nafar

o'qituvchilar faoliyat ko'rsatmoqdalar.

 $\langle t \, \mathrm{d} \rangle$  $\langle$ /tr $>$ </table>

 </p> </asp:Content>

# **Birlamchi mavzu.aspx**

<%@ Page Title="Yangi mavzu" Language="C#" MasterPageFile="~/myBmi/mySite.Master" AutoEventWireup="true" CodeBehind="birlamchi\_mavzular.aspx.cs" Inherits="MyBMIkursIshi.myBmi.Uqituvchi.birlamchi\_mavzular" %> <%@ Register Assembly="AjaxControlToolkit" Namespace="AjaxControlToolkit" TagPrefix="asp" %> <asp:Content ID="Content1" ContentPlaceHolderID="HeadContent" runat="server"> </asp:Content> <asp:Content ID="Content2" ContentPlaceHolderID="MainContent" runat="server">

```
 <h2>Boshlang'ich mavzular</h2>
   <div>
   <center>
  p &nbsp;<asp:Button ID="Button1" runat="server" ForeColor="Black"
Height="34px" PostBackUrl="~/myBmi/Uqituvchi/birlamchi_mavzular.aspx"
Style="float:right" Text="Yangi qo'shish" Width="137px" BackColor="#99CCFF"
BorderColor="#3333FF" BorderWidth="3px" />
  \&nbsp; \&/p>
     p\&nbsp:\&/p>
  p <asp:GridView ID="GridView1" runat="server"
        AutoGenerateColumns="False" BackColor="White"
        BorderColor="#CCCCCC" BorderStyle="None" BorderWidth="1px"
        CellPadding="3" Width="829px" DataKeyNames="id"
DataSourceID="SqlDataSource1" >
        <EmptyDataTemplate>
        \langle h2\rangle Mavzu qo'shilmagan \langle h2\rangle </EmptyDataTemplate>
        <Columns>
          <asp:TemplateField HeaderText="id" InsertVisible="False"
SortExpression="id">
             <EditItemTemplate>
               <asp:Label ID="Label1" runat="server" Text='<%# Eval("id") 
\frac{\%}{\%} > \frac{1}{\%} asp: Label >
             </EditItemTemplate>
             <ItemTemplate>
               <asp:Label ID="Label4" runat="server" Text='<%# Bind("id") 
\frac{\%}{\%} >\frac{}{\(28)} asp:Label > </ItemTemplate>
         \langleasp:TemplateField>
          <asp:TemplateField HeaderText="BMI_nomi"
SortExpression="BMI_nomi">
             <EditItemTemplate>
               <asp:DropDownList ID="DropDownList1" runat="server"
DataSourceID="SqlDataSource2" DataTextField="BMI_nomi"
DataValueField="id" Height="30px" Width="102px">
              \langle \text{asp:DropDownList}\rangle <asp:SqlDataSource ID="SqlDataSource2" runat="server"
ConnectionString="<%$ ConnectionStrings:uquv-2ConnectionString %>"
SelectCommand="SELECT * FROM [bmi_turi]"></asp:SqlDataSource>
```

```
 </EditItemTemplate>
               <ItemTemplate>
                  <asp:Label ID="Label3" runat="server" Text='<%#
Bind("BMI_nomi") \frac{\%}{\%>} \timessions > \left(\bdots)
               </ItemTemplate>
           \langleasp:TemplateField>
            <asp:TemplateField HeaderText="mavzu_nomi"
SortExpression="mavzu_nomi">
               <EditItemTemplate>
                  <asp:TextBox ID="TextBox2" runat="server" Text='<%#
Bind("mavzu_nomi") %>' Height="23px" Width="380px"></asp:TextBox>
               </EditItemTemplate>
               <ItemTemplate>
                  <asp:Label ID="Label2" runat="server" Text='<%#
Bind("mavzu_nomi") \frac{\%}{\%>} \timessions > \timessions \timession \timession \timession \timession \timession \timession \timession \timession \timession \timession \timession \timession \timession \timession \timession 
               </ItemTemplate>
           \langleasp:TemplateField>
            <asp:TemplateField HeaderText="uquv_yili"
SortExpression="uquv_yili">
               <EditItemTemplate>
                  <asp:DropDownList ID="DropDownList2" runat="server"
DataSourceID="SqlDataSource3" DataTextField="uquv_yili"
DataValueField="id" Height="31px" Width="93px">
                 \langle \text{asp:DropDownList}\rangle <asp:SqlDataSource ID="SqlDataSource3" runat="server"
ConnectionString="<%$ ConnectionStrings:uquv-2ConnectionString %>"
SelectCommand="SELECT * FROM [uquv_yil]"></asp:SqlDataSource>
               </EditItemTemplate>
               <ItemTemplate>
                  <asp:Label ID="Label1" runat="server" Text='<%#
Bind("uquv_yili") \frac{\%}{\%>} \timession \timession \timession \timession \timession \timession \timession \timession \timession \timession \timession \timession \timession \timession \timession \timession \timession \time
               </ItemTemplate>
           \langleasp:TemplateField>
            <asp:TemplateField HeaderText="O'zgartirish" ShowHeader="False">
               <EditItemTemplate>
                  <asp:LinkButton ID="LinkButton1" runat="server"
CausesValidation="True" CommandName="Update"
Text="Update"></asp:LinkButton>
                  <asp:LinkButton ID="LinkButton2" runat="server"
CausesValidation="False" CommandName="Cancel"
Text="Cancel"></asp:LinkButton>
               </EditItemTemplate>
               <ItemTemplate>
```

```
 <asp:LinkButton ID="LinkButton2" runat="server"
CausesValidation="False" CommandName="Edit"
Text="Edit"></asp:LinkButton>
            </ItemTemplate>
         \langleasp:TemplateField>
          <asp:TemplateField HeaderText="O'chirish" ShowHeader="False">
            <ItemTemplate>
              <asp:LinkButton ID="LinkButton3" runat="server"
CausesValidation="False" CommandName="Delete"
Text="Delete"></asp:LinkButton>
            </ItemTemplate>
         \langleasp:TemplateField>
       </Columns>
       <FooterStyle BackColor="White" ForeColor="#000066" />
       <HeaderStyle BackColor="#006699" Font-Bold="True"
ForeColor="White" />
       <PagerStyle BackColor="White" ForeColor="#000066"
HorizontalAlign="Left" />
       <RowStyle ForeColor="#000066" Font-Size="Small" />
       <SelectedRowStyle BackColor="#669999" Font-Bold="True"
ForeColor="White" />
       <SortedAscendingCellStyle BackColor="#F1F1F1" />
       <SortedAscendingHeaderStyle BackColor="#007DBB" />
       <SortedDescendingCellStyle BackColor="#CAC9C9" />
       <SortedDescendingHeaderStyle BackColor="#00547E" />
     </asp:GridView>
```

```
 <asp:SqlDataSource ID="SqlDataSource1" runat="server"
       ConnectionString="<%$ ConnectionStrings:uquv-2ConnectionString %>"
       SelectCommand="SELECT b1.id, b2.BMI_nomi, b1.mavzu_nomi, 
b3.uquv_yili FROM bmi_birlamchi_mavzu AS b1 INNER JOIN bmi_turi AS b2 
ON b1.bmi_turi_id = b2.id INNER JOIN uguv_vil AS b3 ON b3.id =
b1.uquv_yili_id WHERE (b1.uqituvchi_id = @Param1)">
       <SelectParameters>
          <asp:QueryStringParameter Name="Param1" QueryStringField="uqt" />
       </SelectParameters>
     </asp:SqlDataSource>
```
 $<$ /p>

```
\langle/center\rangle <asp:ScriptManager ID="ScriptManager1"
runat="server"></asp:ScriptManager>
          <asp:Panel ID="PanelAdd" runat="server" CssClass="modalPopup"
Style="display: none">
```

```
 <table align="center">
                <tr> <td colspan="2" align="center">
                      <asp:Label ID="Label4" runat="server" Text="Yangi mavzu 
qo'shish" Font-Bold="True" Font-Names="Times New Roman" Font-
Size="Large"></asp:Label>
                     \mathbf{h}r />
                     \braket{\text{br}}\langle t \, \mathrm{d} \rangle\langle tr \rangle<tr><br><math>ctd</math> <asp:Label align="center" Font-Bold="true" ID="Label1"
runat="server" Text="BMI turi"></asp:Label>
                  </td><br><math>ctd</math> <asp:DropDownList ID="DropDownBmi" runat="server"
CssClass="form_select" Width="505px" BackColor="White"
DataSourceID="SqlDataSource3" DataTextField="BMI_nomi"
DataValueField="id"></asp:DropDownList>
                      <asp:SqlDataSource ID="SqlDataSource3" runat="server"
ConnectionString="<%$ ConnectionStrings:uquv-2ConnectionString %>"
SelectCommand="SELECT [id], [BMI_nomi] FROM 
[bmi_turi]"></asp:SqlDataSource>
                  \langle t \rangle\langle/tr\rangle<tr><br><math>\left\langle</math> <asp:Label align="center" Font-Bold="true" ID="Label2"
runat="server" Text="Mavzu nomi"></asp:Label>
                  \langle t \, \mathrm{d} \rangle<td>
```

```
 <asp:TextBox ID="txtMavzuNomi" runat="server"
CssClass="form_inputEdit"></asp:TextBox>
                 \langle t \, \mathrm{d} \rangle\langle tr><tr> <td valign="top">
                    <asp:Label align="center" Font-Bold="true" ID="Label5"
runat="server" Text="O`quv yili"></asp:Label>
                 </td><td> <asp:DropDownList ID="DropDownUquvYil" runat="server"
CssClass="form_select" Width="505px" BackColor="White"
DataSourceID="SqlDataSource4" DataTextField="uquv_yili"
DataValueField="id"></asp:DropDownList>
                    <asp:SqlDataSource ID="SqlDataSource4" runat="server"
ConnectionString="<%$ ConnectionStrings:uquv-2ConnectionString %>"
SelectCommand="SELECT [id], [uquv_yili] FROM 
[uquv_yil]"></asp:SqlDataSource>
                 \langle t \, d \rangle\langle tr \rangle<tr> <td colspan="2" align="right">
```
 <asp:Button ID="btnSave" runat="server" Text="Saqlash" CssClass="loginform\_save" OnClick="btnSave\_Click" />

```
 <asp:Button ID="btnCancel" runat="server" Text="Bekor 
qilish" CssClass="loginform_cancel" />
                  </td>\langle/tr\rangle </table>
           </asp:Panel>
```

```
<asp:ModalPopupExtender ID="PanelAdd_ModalPopupExtender"
runat="server" Enabled="True"
            TargetControlID="Button1" PopupControlID="PanelAdd"
BackgroundCssClass="modalBackground"
            CancelControlID="btnCancel">
          </asp:ModalPopupExtender>
  \langlediv\rangle</asp:Content>
```
## **Birlamchi mavzu.aspx.cs**

```
using System:
using System.Collections.Generic;
using System.Configuration;
using System.Data;
using System.Data.SqlClient;
using System.Linq;
using System.Web;
using System.Web.UI;
using System.Web.UI.WebControls;
```

```
namespace MyBMIkursIshi.myBmi.Uqituvchi
{
   public partial class birlamchi_mavzular : System.Web.UI.Page
  \left\{ \right\}int uqt:
     protected void Page_Load(object sender, EventArgs e)
     \{uqt = int.Parse(Session['uqt'].ToString()); }
     protected void btnSave_Click(object sender, EventArgs e)
      {
        try
        {
          string xato = txtMavzuNomi.Text.Replace("'","`");
          SqlConnection con = new
SqlConnection(ConfigurationManager.ConnectionStrings["uquv-
2ConnectionString"].ConnectionString);
          SqlCommand cmd = new SqlCommand();
          cmd.Connection = con;
          cmd.CommandText = "Insert into 
bmi_birlamchi_mavzu(bmi_turi_id,mavzu_nomi,uqituvchi_id,uquv_yili_id)"+
            " values(" + DropDownBmi.SelectedValue + ","' +xato + "'," + uqt +
"," + DropDownUquvYil.SelectedValue+")";
         cmd.CommandType = CommandType.Text;
          con.Open();
          cmd.ExecuteNonQuery();
          con.Close();
          GridView1.DataBind();
         txtMavzuNomi.Text = ":
```
Response.Redirect(" $\sim$ /myBmi/Uqituvchi/birlamchi\_mavzular.aspx?uqt=" + uqt); }

```
 catch(Exception ex) 
\{ Response.Write(ex.Message);
 }
      }
   }
}
Himoya.aspx
<%@ Page Title="Himoya oynasi" Language="C#"
MasterPageFile="~/myBmi/mySite.Master" AutoEventWireup="true"
CodeBehind="himoya_oynasi.aspx.cs"
Inherits="MyBMIkursIshi.myBmi.Kafedra.himoya_oynasi" %>
<%@ Register assembly="AjaxControlToolkit" namespace="AjaxControlToolkit"
tagprefix="asp" \frac{\%}{\%}<asp:Content ID="Content1" ContentPlaceHolderID="HeadContent"
runat="server">
   <style type="text/css">
      .auto-style2 {
        width: 317px;
      }
      .auto-style4 {
        width: 50px;
      }
      .auto-style5 {
        width: 137px;
      }
      .auto-style7 {
        width: 50px;
        height: 35px;
      }
      .auto-style8 {
        width: 137px;
        height: 35px;
      }
      .auto-style9 {
        width: 317px;
        height: 35px;
      }
      .auto-style11 {
        height: 35px;
      }
      .auto-style12 {
        width: 140px;
```

```
 height: 35px;
      }
      .auto-style13 {
         width: 140px;
      }
      .auto-style16 {
        width: 51px;
      }
      .auto-style17 {
         width: 139px;
      }
   </style>
</asp:Content>
<asp:Content ID="Content2" ContentPlaceHolderID="MainContent"
runat="server">
   <h2>
      Himoya oynasi
  </h2> <asp:ScriptManager ID="ScriptManager1" runat="server">
   </asp:ScriptManager>
  <br>2<sub>tr</sub> <math>\rightarrow</math>\braket{\text{br}} <div style="border: 1px solid black; background-color:#9999FF">
          <div style="border: 1px solid black; background-color: #99CCFF;">
        \mathbf{h}r /> <table style="width:98%; font-size: medium; height: 174px;"
class="accountInfo">
           <tr> <td class="auto-style7">
              \langle t \, \mathrm{d} \rangle
```

```
 <td class="auto-style8" >
```

```
 <asp:Label ID="Label1" runat="server" Text="Mavzu nomi" Font-
Bold="False"></asp:Label>
```
 $\langle t \rangle$ <td class="auto-style9">

```
 <asp:DropDownList ID="DropDownList1" runat="server"
Height="25px" Width="260px" CssClass="header" Font-Bold="False"
DataSourceID="SqlDataSource1" DataTextField="mavzu_nomi"
DataValueField="id">
```
</asp:DropDownList>

 <asp:SqlDataSource ID="SqlDataSource1" runat="server" ConnectionString="<%\$ ConnectionStrings:uquv-2ConnectionString %>" SelectCommand="SELECT [id], [mavzu\_nomi] FROM [bmi\_mavzu]"></asp:SqlDataSource>

> $\langle t \, \mathrm{d} \rangle$ <td class="auto-style12">

 <asp:Label ID="Label2" runat="server" Text="Kotib" Font-Bold="False"></asp:Label>

> $\langle t \, \mathrm{d} \rangle$ <td class="auto-style11">

 <asp:TextBox ID="TextBox1" runat="server" Height="25px" Width="255px"></asp:TextBox>

> $\langle t \, d \rangle$  $\langle t$ r $>$  $<$ tr $>$ <td class="auto-style4">

 $\langle t \rangle$ <td class="auto-style5" >

 <asp:Label ID="Label3" runat="server" Text="Ichki taqrizchi" Font-Bold="False"></asp:Label>

> $\langle t \rangle$ <td class="auto-style2">

 <asp:TextBox ID="TextBox4" runat="server" Height="25px" Width="255px"></asp:TextBox>

> $<$ /td $>$ <td class="auto-style13">

 <asp:Label ID="Label4" runat="server" Text="Tashqi taqrizchi" Font-Bold="False"></asp:Label>

> $\langle t \, \mathrm{d} \rangle$  $$\left<$ td $\right>$$

 <asp:TextBox ID="TextBox2" runat="server" Height="25px" Width="255px"></asp:TextBox>

> $<$ /td $>$  $\langle t$  $<$ tr $>$ <td class="auto-style4">

 $\langle t \, \mathrm{d} \rangle$ <td class="auto-style5" >

 <asp:Label ID="Label5" runat="server" Text="Ichki taqriz" Font-Bold="False"></asp:Label>

> $<$ /td $>$ <td class="auto-style2">

 <asp:FileUpload ID="FileUpload1" runat="server" Height="25px" Width="252px" />

> $\langle t \, \mathrm{d} \rangle$ <td class="auto-style13">

 <asp:Label ID="Label6" runat="server" Text="Tashqi taqriz" Font-Bold="False"></asp:Label>

> $\langle t \, \mathrm{d} \rangle$  $$\left<$ td $\right>$$

 <asp:FileUpload ID="FileUpload2" runat="server" Height="25px" Width="252px" />

> $\langle t \, \mathrm{d} t \rangle$  $\langle tr \rangle$  $<$ tr $>$ <td class="auto-style4">

 $\langle t \, \mathrm{d} \rangle$ <td class="auto-style5" >

 <asp:Label ID="Label7" runat="server" Text="Himoya kuni" Font-Bold="False"></asp:Label>

 $\langle t \, \mathrm{d} \rangle$ <td class="auto-style2">

 <asp:TextBox ID="TextBox5" runat="server" Height="25px" Width="255px" Font-Size="Medium"></asp:TextBox>

 <asp:CalendarExtender ID="TextBox5\_CalendarExtender" runat="server" TargetControlID="TextBox5"> </asp:CalendarExtender>

> $<$ /td $>$ <td class="auto-style13">

 <asp:Label ID="Label8" runat="server" Text="Taqrizchi bahosi" Font-Bold="False"></asp:Label>

> $\langle t \, \mathrm{d} \rangle$  $$\left| d \right|$$

 <asp:TextBox ID="TextBox6" runat="server" Height="25px" Width="255px"></asp:TextBox>

> $\langle t \rangle$  $\langle$ /tr $\rangle$  $<$ tr $>$ <td class="auto-style4">

 $\langle t \, \mathrm{d} \rangle$ <td class="auto-style5" >

 <asp:Label ID="Label9" runat="server" Text="BMI fayli" Font-Bold="False"></asp:Label>

> $\langle t \, \mathrm{d} \rangle$ <td class="auto-style2">

 <asp:CalendarExtender ID="CalendarExtender1" runat="server" TargetControlID="TextBox5"> </asp:CalendarExtender>

 <asp:FileUpload ID="FileUpload3" runat="server" Height="25px" Width=" $252px"$  />

 $\langle t \, \mathrm{d} \rangle$ 

<td class="auto-style13">

 <asp:Label ID="Label10" runat="server" Text="DAK bahosi" Font-Bold="False"></asp:Label>

> $\langle t \, \mathrm{d} \rangle$  $<$ td $>$

 <asp:TextBox ID="TextBox7" runat="server" Height="25px" Width="255px"></asp:TextBox>

 $\langle t \, \mathrm{d} \rangle$  $\langle t$ r $>$  </table>  $\mathbf{h}$ r />

 <table style="width:98%; font-size: medium; height: 85px;" class="accountInfo">

> $<$ tr $>$ <td class="auto-style16">

 $\langle t \, \mathrm{d} \rangle$ <td class="auto-style17">

 <asp:Label ID="Label11" runat="server" Text="DAK a`zolari" Font-Bold="False"></asp:Label>

> $\langle t \, \mathrm{d} \rangle$  $$\left\langle \text{td}\right\rangle$$

```
 <asp:TextBox ID="TextBox8" runat="server" Height="60px"
Width="715px" BorderWidth="2px" TextMode="MultiLine"></asp:TextBox>
```
 $\langle t \, \mathrm{d} t \rangle$  $\langle tr \rangle$  $<$ tr $>$ <td class="auto-style16">

 $\langle t \, \mathrm{d} \rangle$ <td class="auto-style17">

 <asp:Label ID="Label12" runat="server" Text="A`zolar fikri" Font-Bold="False"></asp:Label>

```
\langle t \, \mathrm{d} \rangle<br><math>\left<</math>td<math>\right></math>
```

```
 <asp:TextBox ID="TextBox3" runat="server" Height="60px"
Width="715px" BorderWidth="2px" TextMode="MultiLine"></asp:TextBox>
```

```
</td>\langle/tr\rangle </table>
    \text{br} />
\langlediv\rangle\mathbf{h}r /> <center>
```
 <asp:Button ID="Button4" runat="server" ForeColor="Black" Height="31px" Style="float:none" PostBackUrl="~/myBmi/Kafedra/bmi\_savol.aspx" Text="BMI savollari" Width="120px" BackColor="#99CCFF" BorderColor="#3333FF" BorderWidth="3px" OnClick="Button4\_Click" />

```
 <asp:Button ID="Button5" runat="server" ForeColor="#9999FF"
Height="31px" Style="float:none" Width="20px" BackColor="#9999FF"
BorderColor="#9999FF" BorderWidth="3px" />
```
 <asp:Button ID="Button3" runat="server" ForeColor="Black" Height="31px" Style="float:none" Text="Saqlash" Width="120px" BackColor="#99CCFF" BorderColor="#3333FF" BorderWidth="3px" />

 $\langle$  center $\rangle$  $\braket{\text{br}}$  $\langle$ div $\rangle$ 

</asp:Content>

Xulosa qilib aytganda, universitet information tizimida bitiruv malakaviy ishlarni monitoringini qo'llab-quvvatlovchi modul yaratish bizga juda qulay imkoniyatlar yaratib beradi. Barcha ma'lumotlarni bir joydan topish imkoniyatini yaratadi. Bitiruv malakaviy ishlar bazasi shakllanadi. Oldin himoya qilib ketgan talabalarni ham barcha ma'lumotlarini tez topib olishimiz mumkin.

#### **Xotima**

Ushbu bitiruv malakaviy ishimning **mavzusi Universitet informatsion tizimida bitiruv malakaviy ishlarini monitoringini qo'llab-quvvatlovchi modul yaratish d**eb nomlanib, u kirish qismi, ikkita bob, xotima va foydalanilgan adabiyotlardan iborat.

Amalga оshirilgan ishlar natijasida **bitiruv malakaviy ishlarini monitoringini qo'llab-quvvatlovchi modulining** web ko'rinishi ishlab chiqildi. Ushbu tizim Univеrsitеt ta'lim tizimi amaliyotida qo`llanilishi uchun mo`ljallangan. Mazkur tizim qulay fоydalanuvchi intеrfеysiga ega bo`lib, dasturdan fоydalanishni ancha yеngillashtiradi. Shunday qilib, asоsiy maqsad talabalarni berilgan Bitiruv malakaviy ishi yuzasidan hozir qaysi bosqichda ekanini, rejaga doir nima ishlarni bajarganini, bu ishlarni qay darajada bajarganini va himoyadan qanday o'tganini bilish uchun qo'llaniladi.

Ishlab chiqilgan dasturni ОTMning yagоna avtоmatlashtirilgan bоshqaruv tizimiga qo`shish mumkin. Bu esa dasturdan fоydalanishda qo`shimcha qulayliklar yaratadi. Ushbu dastur talabalarning Bitiruv malakaviy ishini bajarish jarayonida qanday ishlashini tahlil qilish, talabaning qanday bilim darajaga ega ekanini bilish, uni baholashni ko'rsatib beradi.

WEB serverni dasturlashda ASP.NET texnalogiyasidan va ma'lumotlar bazasi ma'lumotlarini qayta ishlashda SQL tilidan faydalanildi.

WEB serverni dasturlashda ASP.NET texnalogiyasidan va ma'lumotlar bazasi ma'lumotlarini qayta ishlashda SQL tilidan faydalanildi.

Yaratilgan tizimning mоdulli ko`rinishda bo`lishi, uni ОTM umumiy aхbоrоt tizimiga intеgratsiyalanishiga imkоn yaratish bilan birga bеrilganlar bazasidan birgalikda fоydalanish va umumiy himоya tizimi оstida ishlash imkоnini yaratadi. Mazkur dastur zamоnaviy web-tехnоlоgiyalar asоsida yaratilgan bo`lib, bir nеchta fоydalanuvchining bir vaqtda dastur imkоniyatlaridan fоydalanishni yuzaga chiqaradi

#### **Adabiyotlar ro'yxati**

1. I.A.Karimov "Yuksak ma'naviyat yengilmas kuch".Toshkent,2008, 176 b.

2. I.A.Karimov "O'zbekistonning o'z istiqlol va taraqqiyot yo'li".Toshkent "O'zbekiston". 1992-yil. 173-174 b.

3. M.Aripov, B.Begalov va boshkalar Axborot texnologiyalari Noshir Toshkent 2009

4. Sayfiyev J.F. "SQL tiliga kirish" uslubiy qo'llanma. Buxoro 2005 yil. 76 bet.

5. Хомоненко А. Д., Цыганков В. М., Мальцев М.Г. Базы данных: Учебник для высших учебных заведений / Под ред. Проф. А.Д. Хомоненко. -6-е изд. Доп. –СПб .: КОРОНА –Век, 2009. -736 bet.

6. Ицик Бен –Ган Microsoft SQL Server 2008. Основы T-SQL: Пер. с англ. –СПб .: БХВ –Петербург 2009. -432 bet.

7. Zakirova T.A., Ibragimov E.U., Masharipov A.K., Musaeva M.A. "Web dasturlash" . O'quv qo'llanma – Toshkent 2010 yil.184 bet.

8. Филиппов C.A. "Основы современного веб-программирования" Учебное пособие.М.: НИЯУ МИФИ. 2011 160-с.

9. Лабберс, Питер, Олберс, Брайан, Салим, Френк. HTML5 для профессионалов: мощные инструменты для разработки современных веб – приложений.: Пер. с англ. – М. : ООО «И.Д. Вильямс», 2011. – 272 с.: ил. – Парал. тит. англ.

10. Мальчук Е.В. HTML и CSS. Самоучитель – М.: Издательский дом «Вильямс», 2008. – 416 с.: ил.

11. Гудман, Дэнни, Моррисон, Майкл. JavaScript. Библия пользователя, 5-е издание.: Пер с англ. – М.: ООО «И.Д. Вильямс», 2006. – 1184 с.: ил. – Парал. тит . англ.

### **Internet manzillar:**

[www.ziyonet.uz](http://www.ziyonet.uz/) [www.wikipedia.org](http://www.wikipedia.org/) [www.buxdu.uz](http://www.buxdu.uz/)